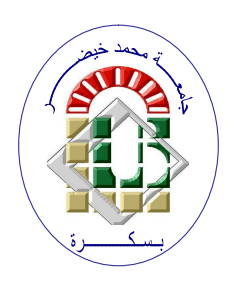

**REPUBLIQUE ALGERIENNE DEMOCRATIQUE ET POPULAIRE Ministère de l'Enseignement Supérieur et de la Recherche Scientifique Université Mohamed Khider – BISKRA**

**Faculté des Sciences Exactes, des Sciences de la Nature et de la Vie**

## **Département d'informatique**

**N° d'ordre : IVA17/M2/2022**

## **Mémoire**

Présenté pour obtenir le diplôme de master académique en

# **Informatique**

Parcours : **Image et Vie Artificielle (IVA)**

# **Réalisation d'une application en réalité augmentée pour l'enseignement**

### **Par : BEGHOURA CHAHRA**

Soutenu le 21/06/2023devant le jury composé de :

ABABSA TAREK MCB MCB Président BOUGUETITICHE AMINA MCB MCB Rapporteur ZERARI ABD EL LOUMEN MCB MCB Examinateur

Année universitaire 2022-2023

#### *Remerciements*

*Je tiens tout d'abord à exprimer ma gratitude à "Dieu", le Tout-Puissant et Miséricordieux, qui m'a accordé la volonté et le courage nécessaires pour mener à bien ce projet.*

*Mes sincères remerciements vont également aux membres du jury pour l'intérêt qu'ils ont porté à ma recherche, en acceptant d'examiner mon travail et de le enrichir par leurs propositions.*

*Je tiens à exprimer ma reconnaissance envers tous les professeurs qui m'ont enseigné.*

*À ma famille et à mes amis, qui, par leurs encouragements, m'ont permis de surmonter tous les obstacles.*

*Enfin, je souhaite également remercier toutes les personnes qui ont contribué, de près ou de loin, à la réalisation de ce travail. Merci à tous et à toutes.*

#### *Dédicaces*

*Je dédie ce travail :*

*A mes chers parents, ma mère et mon père pour leur soutient et leur patience, leur amour et leurs encouragements ;*

*A mes chères soeurs ;*

*A mes chères frères ;*

*A toute ma grandefamille ;*

*A mes amis : Rahima, Khouloud , Boutheyna , Oumnia , Wissam ,*

#### *Manel;*

*A tous ceux qui j'aime et ceux que m'aiment ;*

# Résumé

La réalité augmentée (RA) révolutionne l'éducation en offrant des expériences d'apprentissage interactives et immersives. Grâce à l'RA, les élèves peuvent visualiser des concepts complexes, interagir avec des objets virtuels et appliquer leurs connaissances de manière concrète.

Dans le cadre de ce travail, nous avons développé une application de réalité augmentée dans le but d'accompagner les élèves tout au long de leur parcours éducatif. Notre application utilise des fonctionnalités avancées de détection de plans et de suivi d'images pour créer des expériences d'apprentissage interactives et captivantes. Les élèves peuvent interagir avec des modèles 3D et les placer dans leur environnement réel, ce qui favorise une compréhension approfondie des sujets étudiés.

# Abstract

Augmented Reality (AR) is revolutionizing education by providing interactive and immersive learning experiences. Through AR, students can visualize complex concepts, interact with virtual objects, and apply their knowledge in a tangible way.

In this work, we have developed an augmented reality application with the aim of supporting students throughout their educational journey. Our application utilizes advanced features of plane detection and image tracking to create interactive and engaging learning experiences. Students can interact with 3D models and place them in their real environment, fostering a deep understanding of the subjects being studied.

# ملخص

يعمل الواقع المعزز (RA (على إحداث ثورة في التعليم من خلل توفير خبرات تعليمية تفاعلية وغامرة . باستخدام الواقع المعزز ، يمكن للطلب تصور المفاهيم المعقدة والتفاعل مع الكائنات الفتراضية وتطبيق معارفهم بطريقة ملموسة.

كجزء من هذا العمل ، قمنا بتطوير تطبيق الواقع المعزز بهدف دعم الطلب طوال رحلتهم التعليمية . يستخدم تطبيقنا ميزات متقدمة للكشف عن اللقطات وتتبع الصور لنشاء تجارب تعليمية تفاعلية وجذابة . يمكن للطلب التفاعل مع النماذج ثلثية البعاد ووضعها في بيئتهم الحقيقية ، مما يعزز الفهم العميق للموضوعات التي تمت دراستها.

# <span id="page-6-0"></span>Table des matières

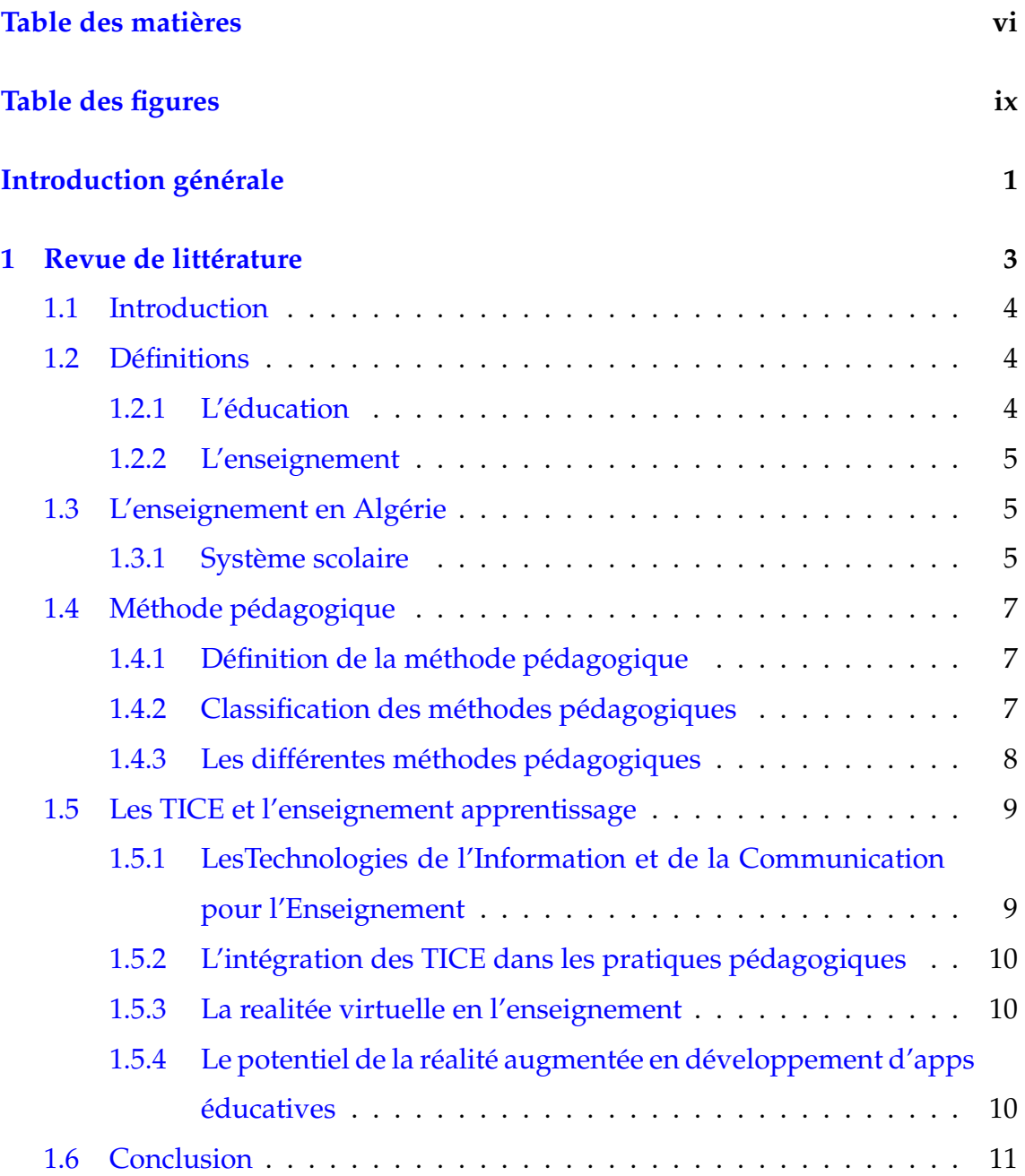

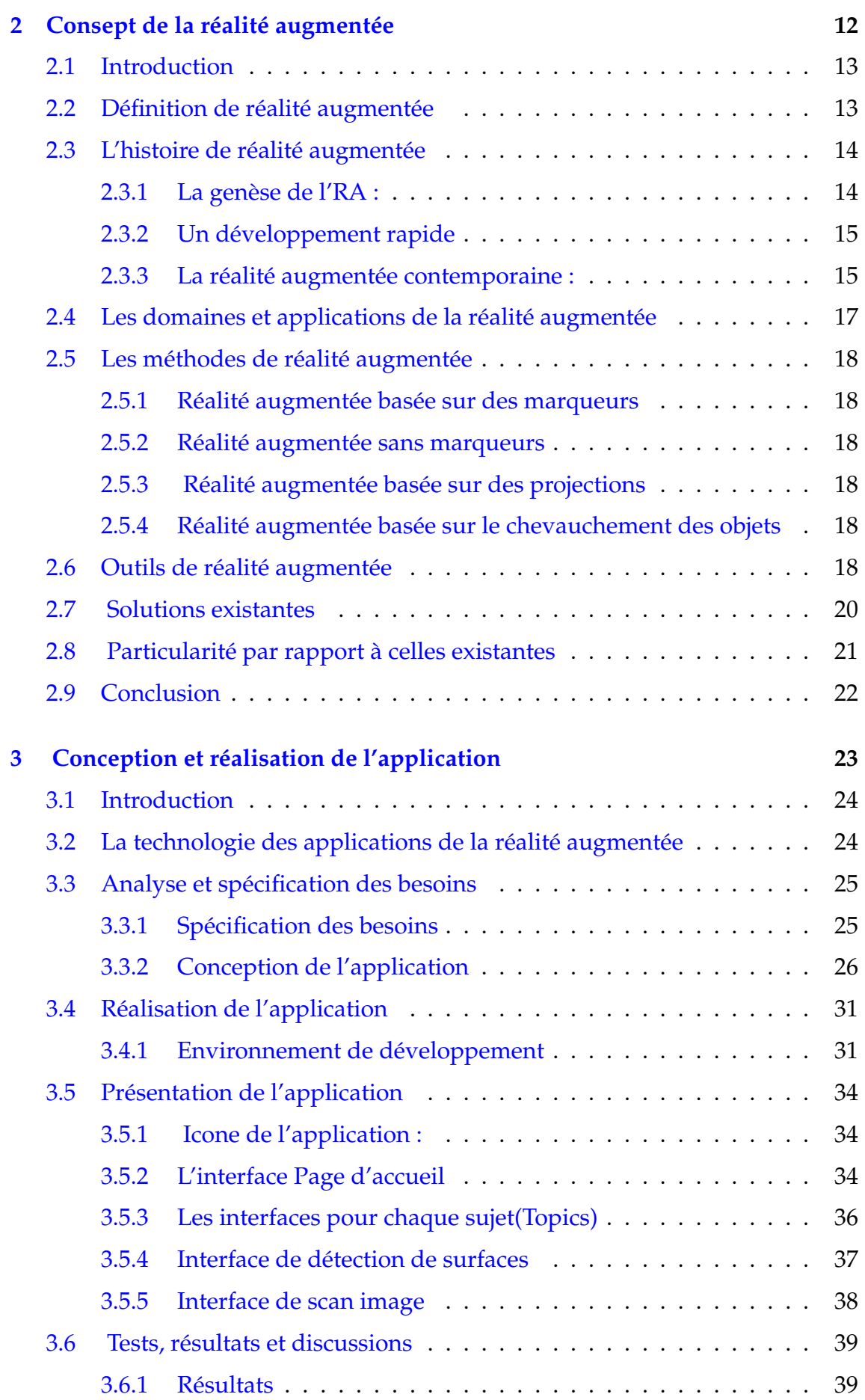

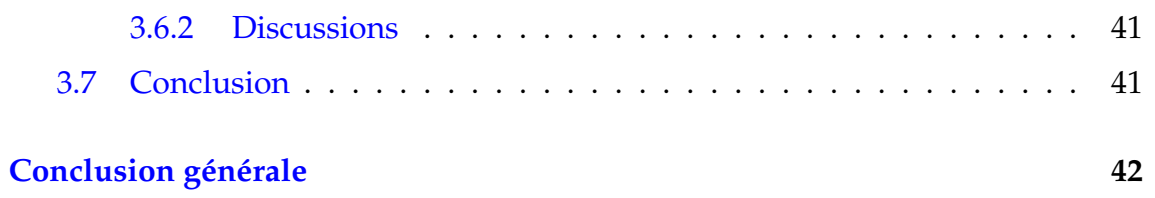

# <span id="page-9-0"></span>Table des figures

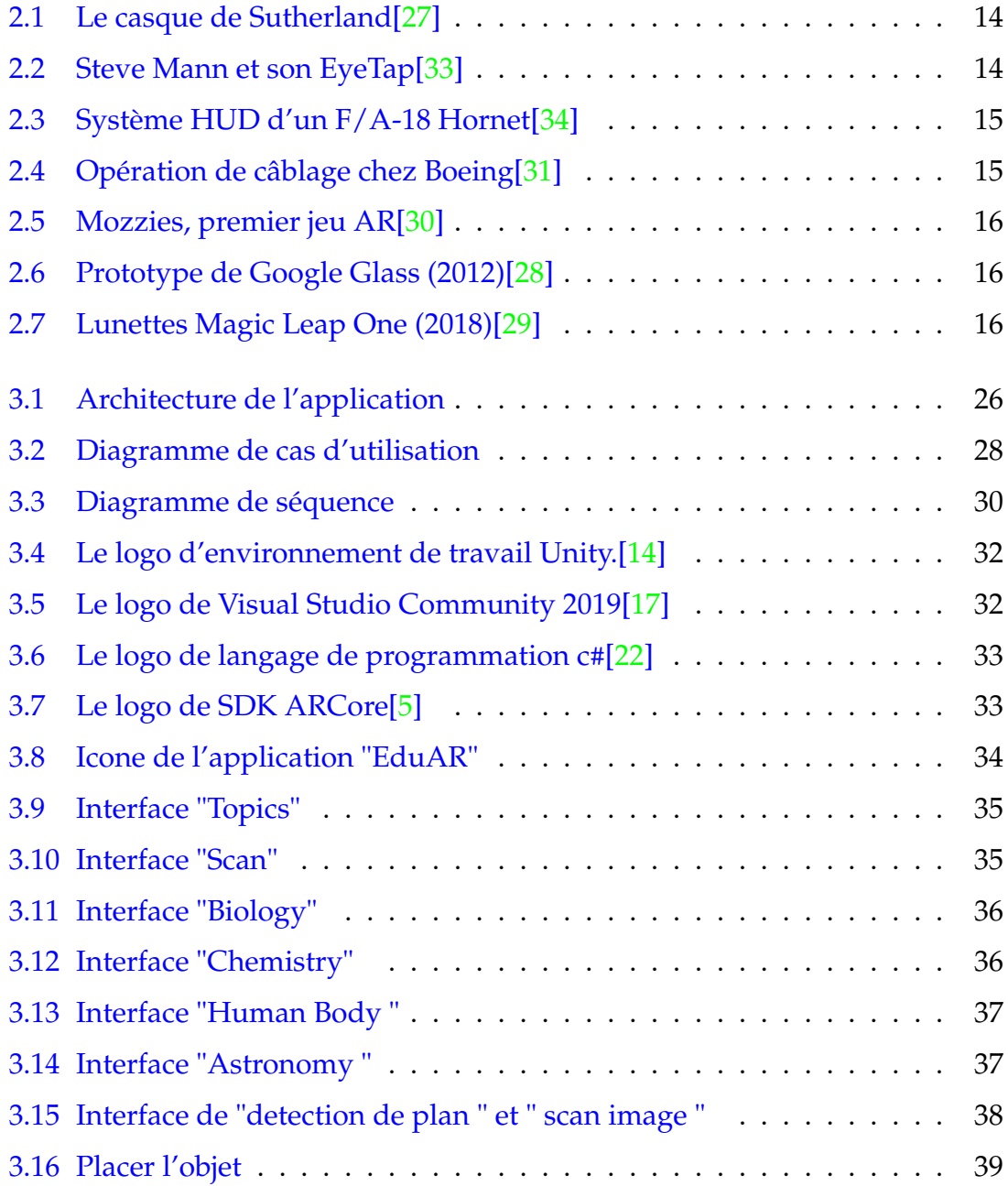

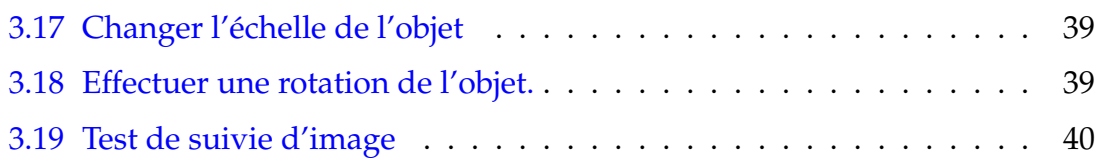

## <span id="page-11-0"></span>Introduction générale

La réalité augmentée (RA) est une technologie en plein essor qui offre des possibilités passionnantes dans de nombreux domaines, allant de l'éducation à l'industrie, en passant par le divertissement et la santé. Elle permet de superposer des éléments virtuels au monde réel, créant ainsi des expériences immersives et interactives. Dans le cadre de cette mémoire, nous nous pencherons sur la conception et l'implémentation d'une application de réalité augmentée dans le domaine de l'éducation.

L'apprentissage traditionnel en classe peut parfois présenter des défis pour les élèves, notamment en ce qui concerne la compréhension et l'engagement. Les méthodes d'enseignement traditionnelles peuvent parfois sembler abstraites, ce qui peut rendre l'apprentissage des concepts plus difficile pour certains éleves. De plus, les supports pédagogiques traditionnels, tels que les manuels et les présentations statiques, peuvent manquer d'interactivité et d'engagement, ce qui peut entraîner une perte d'intérêt chez les étudiants.

L'objectif de ce travail est d'explorer comment la réalité augmentée peut être utilisée comme outil pédagogique pour améliorer l'apprentissage des étudiants. Nous nous concentrerons sur le développement d'une application de réalité augmentée qui offre une expérience d'apprentissage innovante, en combinant les aspects visuels et interactifs pour rendre les concepts plus concrets et engageants.

Le document est organisé en trois chapitres clés : Le premier chapitre examine l'enseignement en Algérie, met en évidence les méthodes pédagogiques actuelles et identifie les défis auxquels sont confrontés les étudiants dans leur processus d'apprentissage.Ensuite, le deuxième chapitre explore en détail le concept de réalité augmentée, en présentant les différents domaines d'application, les outils technologiques utilisés et les méthodes de mise en œuvre de la réalité augmentée.Enfin, le troisième chapitre se concentre sur la conception et l'implémentation de l'application de réalité augmentée spécifique. Les étapes de conception, le choix des fonctionnalités et les aspects techniques seront abordés, mettant en évidence comment l'application permettra aux élèves d'interagir avec du contenu virtuel pour faciliter leur compréhension et leur apprentissage.

<span id="page-13-0"></span>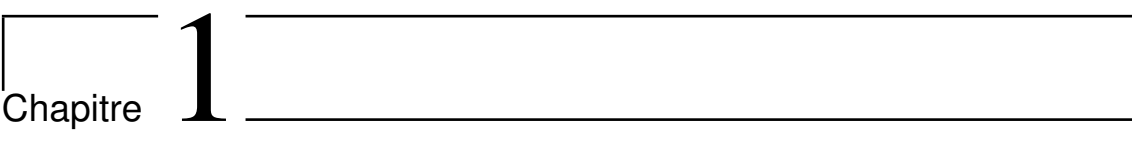

Revue de littérature

#### <span id="page-14-0"></span>**1.1 Introduction**

L'éducation occupe une place cruciale dans le développement individuel et social, englobant divers processus et expériences visant à acquérir des connaissances, des compétences, des valeurs et des attitudes nécessaires à l'épanouissement de chaque individu. Son objectif premier est de préparer les individus à une intégration harmonieuse dans la société, favorisant leur développement personnel et les encourageant à participer activement et responsabilité à la vie communautaire. Pour atteindre ces objectifs, l'éducation repose sur des méthodes et pratiques pédagogiques variées adaptées aux besoins des apprenants, maximisant ainsi leur potentiel d'apprentissage. Les enseignants, éducateurs et formateurs jouent un rôle essentiel dans la transmission des connaissances et compétences, ainsi que dans le développement des aptitudes et attitudes positives chez les apprenants.

Ce chapitre aborde la définition de l'éducation et de l'enseignement, met en lumière l'éducation en Algérie et explore les technologies de l'information et de la communication pour l'apprentissage (TICE) qui ont révolutionné les méthodes pédagogiques.

#### <span id="page-14-1"></span>**1.2 Définitions**

#### <span id="page-14-2"></span>**1.2.1 L'éducation**

L'éducation est l'apprentissage et le développement des facultés intellectuelles, morales et physiques, les moyens et les résultats de cette activité de développement. L'éducation inclut des compétences et des éléments culturels caractéristiques du lieu géographique et de la période historique, l'éducation a pour but de faire progresser, améliorer et penser par soi-même d'un sujet et la création de cultures.[\[35\]](#page-55-7)

4

#### <span id="page-15-0"></span>**1.2.2 L'enseignement**

L'enseignement est tout naturellement associé à l'apprentissage. Tout ce qu'on enseigne, on l'enseigne toujours pour que l'élève l'apprenne. On sait bien qu'il ne suffit pas que l'enseignement soit proféré, il doit s'accompagner d'un processus d'apprentissage qui implique l'élève. Tout enseignement ne peut être considéré en lui-même ; il n'a de sens que par les apprentissages qu'il suscite. Aussi les questions relatives aux apprentissages ne peuvent être étrangères à un programme de perfectionnement des enseignants comme PERFORMA. Cependant les théories actuelles de l'apprentissage ne peuvent fournir un cadre conceptuel approprié ni un modèle adéquat pour l'enseignement.[\[20\]](#page-54-3)

#### <span id="page-15-1"></span>**1.3 L'enseignement en Algérie**

#### <span id="page-15-2"></span>**1.3.1 Système scolaire**

Le système éducatif algérien est composé de trois secteurs, chacun étant sous la tutelle administrative et pédagogique de trois ministères distincts[\[9\]](#page-53-1) :

#### **L'enseignement fondamental(primaire, moyen )et secondaire**

- 1. **Éducation préparatoire :** constitue un fondement de base dans l'éducation des enfants et leur préparation à l'accès à l'enseignement primaire, en leur offrant l'opportunité d'apprendre et de développer leurs capacités physiques, intellectuelles, créatives et psychosociales.[\[9\]](#page-53-1)
- 2. **Enseignement primaire et moyen :** d'une durée de 9 ans constitue une éducation de base commune à tous les élèves ; il est assuré par l'école primaire de 5 ans, et par le collège d'enseignement moyen de 4 ans. L'objectif général de l'enseignement primaire est de développer les capacités de l'enfant en lui donnant les éléments et outils de base du savoir et l'acquisition progressive de connaissances méthodologiques. Il le prépare également à poursuivre des études dans l'enseignement moyen dans les meilleures conditions.L'enseignement moyen constitue le dernier cycle de l'enseignement de base avec des objectifs propres et des compétences bien définies, qui garantit à chaque élève un socle de compétences nécessaires, lui permettant de

poursuivre ses études et sa formation dans le cycle post-obligatoire ou de s'intégrer dans la vie pratique.[\[9\]](#page-53-1)

3. **Enseignement secondaire :** L'enseignement secondaire est d'une durée de trois ans, il est dispensé dans des lycées comprenne l'enseignement secondaire général et l'enseignement secondaire technologique. Il est organisé en troncs communs en première année et en filières à compter de la deuxième année. La fin de la scolarité est sanctionnée par le baccalauréat de l'enseignement secondaire, et par le baccalauréat de technicien pour les filières de l'enseignement technique (électronique, chimie, fabrication mécanique, etc.).[\[9\]](#page-53-1)

#### **L'enseignement professionnel**

L'enseignement professionnel relève du Ministère de la Formation et de l'Enseignement Professionnels,il s'agit d'un enseignement académique et qualifiant, visant à préparer à l'exercice d'une profession et à la poursuite d'études en vue d'acquérir des qualifications supérieures dans une longue période de temps dans le secteur auquel il appartient. L'enseignement professionnel est destiné aux élèves de la quatrième année de l'enseignement moyen qui sont admis dans les cycles obligatoires et aux élèves de la première année de l'enseignement secondaire qui sont réorientés. Il est enseigné dans les instituts d'enseignement professionnel (I.E.P) dans ces aspects théoriques et pratiques, ainsi qu'en entreprise dans le cadre de stages en entreprise.[\[9\]](#page-53-1)

#### **L'enseignement supérieur**

L'enseignement supérieur en Algérie est géré par le Ministère de l'Enseignement supérieur et de la Recherche scientifique. Le système d'enseignement supérieur comprend des universités, des écoles supérieures et des instituts de formation professionnelle. Les universités algériennes offrent une large gamme de programmes dans différents domaines, notamment les sciences, la technologie, les sciences humaines et sociales, l'agriculture, la médecine et les sciences juridiques.IL est organisé en cycles. Le premier cycle, appelé Licence, dure trois ans et est suivi par le deuxième cycle, appelé Master, qui dure deux ans. Le troisième cycle, appelé Doctorat, dure au moins trois ans.[\[9\]](#page-53-1)

#### <span id="page-17-0"></span>**1.4 Méthode pédagogique**

#### <span id="page-17-1"></span>**1.4.1 Définition de la méthode pédagogique**

La méthode pédagogique s'agit de la marche rationnelle de l'esprit pour parvenir à la connaissance ou à la démonstration d'une vérité, en d'autres termes, la méthode est un ensemble ordonné de manière logique, de principes, de règles. Elle est composée d'étapes successives qui constituent un moyen pour parvenir à un résultat. Une méthode pédagogique est alors l'ensemble des règles, moyens et procédures employé par l'enseignant. Elle favorise l'apprentissage et aide l'apprenant à atteindre son objectif. En d'autres termes, les méthodes pédagogiques consistent en règles et en procédés pour mettre en œuvre un enseignement du maître ou un apprentissage de l'élève, de façon théorique ou pratique.[\[23\]](#page-54-4)

#### <span id="page-17-2"></span>**1.4.2 Classification des méthodes pédagogiques**

La méthode d'enseignement est considérée comme l'élément le plus important du programme pour atteindre les objectifs éducatifs, car elle détermine le rôle de l'enseignant et de l'apprenant dans le processus éducatif, et en raison de l'abondance et de la diversité des méthodes d'enseignement, plusieurs divisions ont émergé. , une classification dépend des finalités, l'autre dépend de l'aspect psychologique dans le processus cognitif, et une autre de l'activité de l'élève autre que celle basée sur le rôle de l'enseignant.[\[23\]](#page-54-4)

On retrouve souvent une classification en 3 méthodes,on a :

- Première méthode : la méthode traditionnelle
- Deuxième méthode : la méthode attrayante
- Troisième méthode : la méthode active

Chaque méthode privilégie un aspect et néglige ou accorde peu d'importance à d'autres aspects,ce qui conséquemment influence considérablement le processus d'apprentissage.[\[23\]](#page-54-4)

#### <span id="page-18-0"></span>**1.4.3 Les différentes méthodes pédagogiques**

1. **Les méthodes traditionnelles :**Ces méthodes mettent l'accent sur le savoir (l'aspect instructif de l'action éducative) que l'enseignant, seul détenteur de la connaissance, doit transmettre à ceux qui lui sont confiés. Ces méthodes qui excluent la participation volontaire de l'élève à l'acquisi-

tion de son savoir, vont être ennuyantes pour les enfants.[\[23\]](#page-54-4)

2. **Les méthodes attrayantes :**Nées pour palier aux insuffisances des méthodes traditionnelles, les méthodes dites attrayantes se sont appuyées énormément sur les avancées de la psychologie pour montrer que la contrainte et la peur chez l'enfant ne favorisaient pas un bon apprentissage.

Ces méthodes s'appuient sur les goûts et l'intérêt de l'enfant pour lui faire acquérir un savoir.et ils sont exigeantes vis-à-vis du maître. Il doit pouvoir trouver le moyen de retenir l'attention et la curiosité de ses élèves. Mais on reproche à ces méthodes d'être sans sérieux.[\[23\]](#page-54-4)

3. **La méthode pédagogique active :**Le caractère actif de ces méthodes ne résident pas dans le physique mais plutôt dans le psychologique. En s'appuyant sur les connaissances récentes en psychologie, ces méthodes ont été élaborées pour favoriser le développement des facultés aussi bien intellectuelles que physiques chez l'enfant. Le centre de gravité ou le point focal dans l'action éducative va alors se déplacer de l'enseignant pour se retrouver chez l'enfant, l'apprenant.

Contrairement aux méthodes dites traditionnelles, ces méthodes mettent en jeu l'initiative créatrice et de découverte propres (dans le sens d'appartenance) à l'enfant : dans la construction de ses connaissances il travaille plus, il en est le premier acteur.Bien que la pédagogie active repose sur des démarches et une approche relationnelle de la transmission de connaissances, elle est de plus en plus liée aux évolutions techniques. Les écoles et les centres de formation sont de mieux en mieux équipés en moyens informatiques qui interfèrent dans la pédagogie, donnent à l'enseignant à la fois plus de liberté dans l'acte de transmission et génèrent enfin des contraintes inhérentes à toute technique.[\[23\]](#page-54-4)

#### <span id="page-19-0"></span>**1.5 Les TICE et l'enseignement apprentissage**

#### <span id="page-19-1"></span>**1.5.1 LesTechnologies de l'Information et de la Communication pour l'Enseignement**

Dans l'encyclopédie libre wikipédia, il est mentionné que les Technologies de l'Information et de la Communication pour l'Enseignement (TICE) recouvrent les outils et produits numériques pouvant être utilisés dans le cadre de l'éducation et de l'enseignement (TICE = TIC + Enseignement). Et elles regroupent un ensemble d'outils conçus et utilisés pour produire, traiter, entreposer, échanger, classer, retrouver et lire des documents numériques à des fins d'enseignement et d'apprentissage.[\[1\]](#page-53-2)

#### **La typologie des ressources apportées par les TICE**

Une typologie des ressources apportées par les TICE fait distinguée cinq grandes familles de ressources qui peuvent être retenues [\[1\]](#page-53-2) :

- Les outils de travail personnel (exerciseurs, laboratoires personnels) qui peuvent être adaptés au niveau des apprenants, à leurs objectifs et à leurs parcours.
- Les simulateurs et les systèmes experts qui permettent de modéliser les phénomènes étudiés et d'en faire varier les paramètres.
- Les banques de données et d'informations et qu'on peut trouver sous forme de documents numériques : textes, images, vidéos... ces derniers peuvent être utilisés comme supports de cours et d'illustrations par l'enseignant ou peuvent servir comme source d'information pour les élèves lors de recherche documentaire.
- Les manuels numériques enrichis de données nouvelles (vidéos...) et d'outil de navigation unique.
- les dispositifs de travail collectif, de mise en réseau, de communication.

#### <span id="page-20-0"></span>**1.5.2 L'intégration des TICE dans les pratiques pédagogiques**

L'intégration des TIC dans l'enseignement est un enjeu important, son utilisation doit favoriser le développement d'un ou plusieurs des principes suivants  $[1]$ :

- multiplication des contacts enseignants-élèves en présentiel ou à distance.
- favorisation des attentes élevées vis-à-vis des élèves .
- soutien de l'apprentissage réactif, proactif et interactif.
- facilité une rétroaction immédiate et efficace.
- amélioration et augmentation du temps d'études et de lecture.
- encouragement des talents diversifiés
- valorisation de la coopération entre les élèves.

#### <span id="page-20-1"></span>**1.5.3 La realitée virtuelle en l'enseignement**

Les technologies immersives offrent des opportunités intéressantes pour améliorer l'apprentissage des élèves en démystifiant l'environnement virtuel et en fournissant des concepts et des objets complexes ou inaccessibles. Les avantages pédagogiques de la réalité virtuelle augmentent la motivation des étudiants à mesure qu'ils sont exposés à ces environnements virtuels, et ces technologies peuvent être utilisées pour collecter des données sur les élèves, ce qui permet une individualisation du parcours d'apprentissage. En tant qu'outil complémentaire pour l'enseignant, les technologies immersives peuvent changer la méthode d'apprentissage en offrant à l'élève la capacité de voir, d'interagir et de manipuler des objets normalement inaccessibles en classe, créant ainsi une valeur ajoutée à l'apprentissage.[\[21\]](#page-54-5)

#### <span id="page-20-2"></span>**1.5.4 Le potentiel de la réalité augmentée en développement d'apps éducatives**

La réalité augmentée pour l'éducation offre aux étudiants des opportunités d'expériences d'apprentissage tangibles et interactives. Les élèves peuvent explorer des concepts abstraits de manière plus réaliste, interagir avec des objets virtuels et participer à des activités amusantes et pratiques. Bien que le développement d'applications de réalité augmentée demande beaucoup de temps et d'efforts, elles sont faciles à utiliser et adaptées à tous les domaines éducatifs. La réalité augmentée encourage l'engagement des enfants et les motive en termes d'apprentissage.[\[2\]](#page-53-3)

#### <span id="page-21-0"></span>**1.6 Conclusion**

L'éducation repose sur une variété de méthodes et de pratiques pédagogiques adaptées aux besoins et aux caractéristiques des apprenants. Cependant, elle doit faire face à de nombreux défis. Parmi ces défis figurent la pertinence du contenu d'apprentissage et l'accessibilité à une éducation de qualité pour tous. De plus, l'éducation doit s'adapter aux avancées technologiques en utilisant des technologies émergentes telles que la simulation, la réalité augmentée et virtuelle. Ces technologies offrent de nouvelles perspectives pour améliorer l'apprentissage des élèves en proposant des expériences immersives, interactives et engageantes. Elles permettent également d'explorer de nouvelles approches pédagogiques, ouvrant ainsi de nouvelles opportunités pour l'éducation.

Dans le chapitre suivant, nous explorerons le concept de la réalité augmentée afin de développer une compréhension approfondie de ses mécanismes et d'identifier les nombreuses applications qui en découlent.

<span id="page-22-0"></span>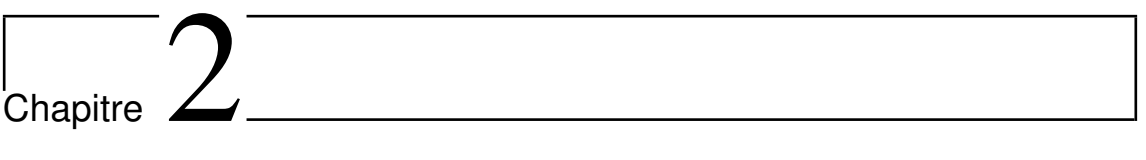

# Consept de la réalité augmentée

#### <span id="page-23-0"></span>**2.1 Introduction**

La réalité augmentée est une technologie innovante qui enrichit notre perception du monde en superposant des éléments virtuels à notre environnement réel. En combinant les avancées de la technologie informatique et les capacités de nos appareils mobiles, la réalité augmentée offre une expérience immersive et interactive. Que ce soit pour des applications ludiques, professionnelles ou éducatives, la réalité augmentée offre un potentiel passionnant pour repousser les limites de notre perception et transformer la façon dont nous interagissons avec le monde qui nous entoure. Dans le domaine de l'éducation, la réalité augmentée ouvre de nouvelles perspectives d'apprentissage en rendant les concepts abstraits plus tangibles, en favorisant l'engagement des apprenants et en offrant des expériences d'apprentissage interactives et immersives. Elle offre un moyen novateur d'explorer, de visualiser et de comprendre des sujets complexes, permettant ainsi aux apprenants de développer leurs compétences, leur créativité et leur esprit critique d'une manière plus concrète et engageante.

Au cours de ce chapitre, nous explorerons le monde de la réalité augmentée (RA) appliquée à l'éducation. Nous commencerons par définir la RA et retracerons son évolution au fil du temps. Ensuite, nous examinerons les différents domaines où la RA trouve des applications, ainsi que les méthodes et les outils utilisés pour créer des expériences de RA. Enfin, nous présenterons quelques exemples concrets d'applications existantes de la RA dans le domaine de l'éducation.

#### <span id="page-23-1"></span>**2.2 Définition de réalité augmentée**

La réalité augmentée désigne une technologie qui superpose des éléments virtuels à l'environnement réel, améliorant ainsi la perception et l'interaction de l'utilisateur avec son environnement. Elle combine des graphiques générés par ordinateur, des sons et d'autres informations sensorielles pour offrir une expérience immersive et interactive. La réalité augmentée repose sur des dispositifs tels que des smartphones, des tablettes ou des casques dédiés pour superposer des informations numériques sur le monde physique en temps réel.[\[8\]](#page-53-4)

#### <span id="page-24-0"></span>**2.3 L'histoire de réalité augmentée**

#### <span id="page-24-1"></span>**2.3.1 La genèse de l'RA :**

La naissance de la réalité augmentée coïncide avec une étape clé du développement de la réalité virtuelle. En 1966, Ivan Sutherland met au point dans les laboratoires du MIT un premier casque de réalités virtuelle et augmentée(représenté par la Figure 2.1), qui permet entre autres de visualiser un cube en trois dimensions sur le décor de la pièce. Le dispositif est très lourd, et doit être équipé d'un imposant bras mécanique afin de pouvoir le porter (pas bien pratique, vous en conviendrez).

Mais le véritable tournant a lieu au début des années 1980, avec l'invention de l'EyeTap par Steve Mann, la première paire de lunettes intelligentes(représentée par la Figure 2.2), qui permet d'afficher certaines informations virtuelles devant les yeux de l'utilisateur.[\[32\]](#page-55-8)

<span id="page-24-2"></span>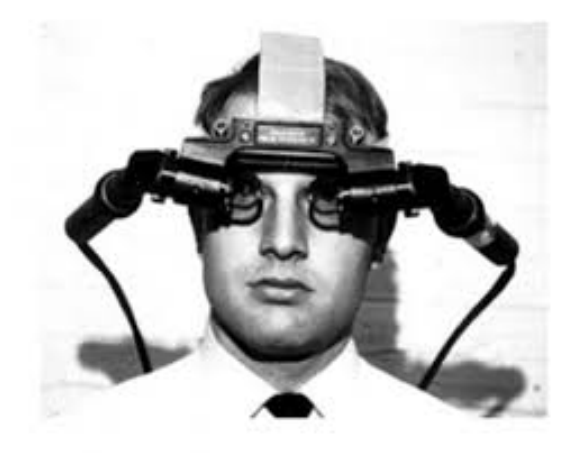

FIGURE 2.1 – Le casque de Sutherland[\[27\]](#page-55-0)

<span id="page-24-3"></span>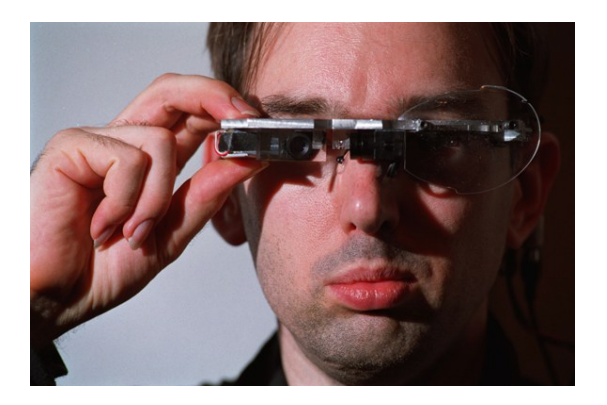

FIGURE 2.2 – Steve Mann et son EyeTap[\[33\]](#page-55-1)

#### <span id="page-25-0"></span>**2.3.2 Un développement rapide**

Très vite, l'armée et les industriels en sont convaincus : la réalité augmentée incarne l'avenir, et le développement rapide de l'informatique offre une multitude de nouvelles perspectives. Dès le courant des 80's, les Américains commencent à développer des systèmes d'affichages tête haute (HUD) (la figure 2.3) et de viseur de casque (HMD), qui superposent à l'environnement extérieur des informations nécessaires au pilotage, à la navigation ou à la réalisation de la mission.

Quelques temps plus tard, le géant de l'aéronautique Boeing utilise l'AR pour faciliter la réparation des câbles électriques des avions(figure 2.4). Le modèle de câblage est à présent projeté sur la partie correspondante des appareils, alors que les ouvriers devaient jusqu'alors constamment se plonger dans les fastidieux diagrammes de la documentation technique. Pour la petite histoire, c'est à Tom Caudell, l'un des ingénieurs de la firme en charge de ce projet, que l'on doit le terme de réalité augmentée. La voie est ouverte, et tous les domaines commencent à accaparer cette technologie.[\[32\]](#page-55-8)

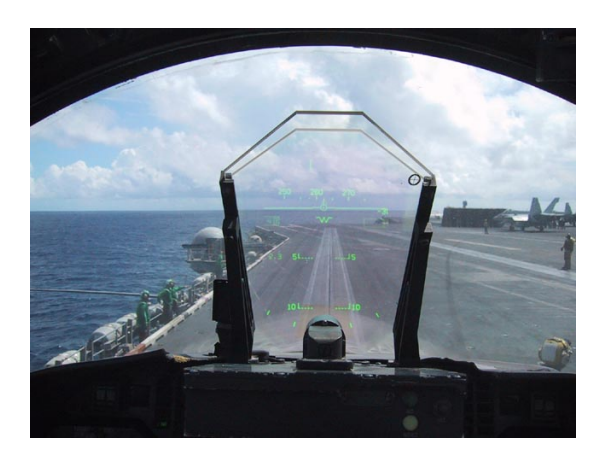

FIGURE 2.3 – Système HUD  $d'$ un F/A-18 Hornet<sup>[\[34\]](#page-55-2)</sup>

<span id="page-25-3"></span>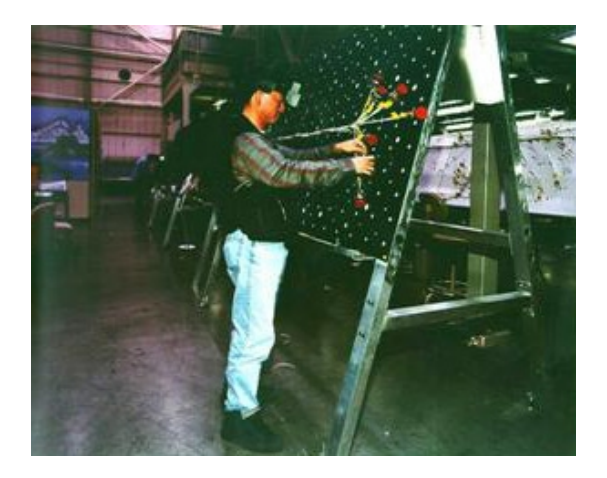

FIGURE 2.4 – Opération de câblage chez Boeing[\[31\]](#page-55-3)

#### <span id="page-25-2"></span><span id="page-25-1"></span>**2.3.3 La réalité augmentée contemporaine :**

C'est véritablement le développement de la deuxième génération de téléphones cellulaires qui va donner à l'AR l'aspect qu'on lui connaît aujourd'hui. En 2003, le jeu de chasse aux moustiques Mozzies(figure2.5), sorti sur téléphone Siemens, est le premier jeu à exploiter la réalité augmentée. Le précurseur d'une longue lignée.<sup>[\[32\]](#page-55-8)</sup>

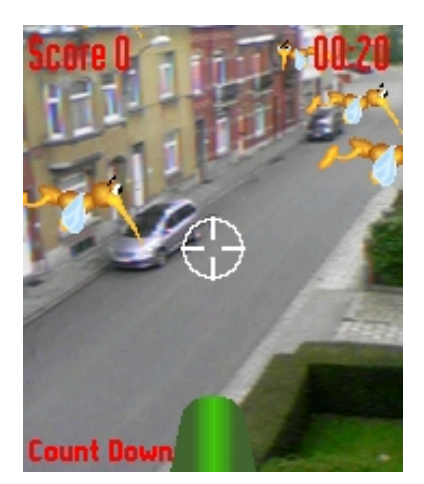

FIGURE 2.5 – Mozzies, premier jeu AR[\[30\]](#page-55-4)

<span id="page-26-0"></span>La technologie connaît véritablement son grand bon en avant dans les années 2010, dynamisée par l'arrivée sur le marché des casques de réalité alternatives modernes. Elle dépasse d'ailleurs largement le cadre du divertissement : la quasitotalité des grands industriels s'y intéressent, et y voient une opportunité de révolutionner leur domaine, à l'instar de Boeing vingt ans auparavant. De plus en plus de lunettes intelligentes se développent, avec notamment les Google Glass en tête de file, et laissent entrevoir une frontière toujours plus mince entre monde réel et informations virtuelles. Mais les barrières éthiques qui leur font face sont nombreuses, si bien qu'elles concernent aujourd'hui davantage les (grandes) entreprises que les particuliers.La Figure 2.6 illustre le prototype des Google Glass de 2012, tandis que la Figure 2.7 présente les lunettes Magic Leap One de 2018, témoignant de l'évolution remarquable des lunettes intelligentes et de la technologie de réalité augmentée.[\[32\]](#page-55-8)

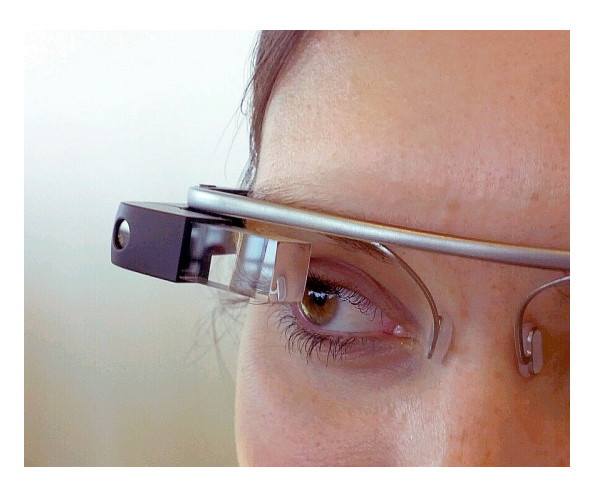

FIGURE 2.6 – Prototype de Google Glass (2012)[\[28\]](#page-55-5)

<span id="page-26-2"></span><span id="page-26-1"></span>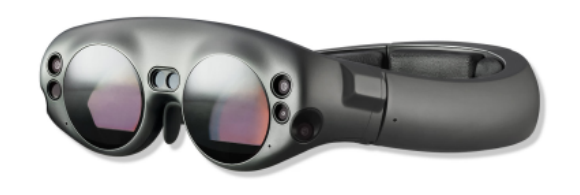

FIGURE 2.7 – Lunettes Magic Leap One (2018)[\[29\]](#page-55-6)

#### <span id="page-27-0"></span>**2.4 Les domaines et applications de la réalité augmentée**

Autrefois cantonnée à la recherche et aux militaires, elle est de plus en plus présente dans notre quotidien, notamment dans les domaines suivants :

#### • **L'éducation**

Des manuels numériques via des applications simples comme mirage.ticedu.fr sont utilisées par les élèves sur tablettes et Smartphones.[\[3\]](#page-53-5)

#### • **Le patrimoine**

Il est possible de visualiser des monuments disparus en 3D grâce à une application téléchargeable. Par exemple, une application mobile permet de découvrir Cluny et son église abbatiale restituée en 3D.[\[3\]](#page-53-5)

#### • **Les sciences et l'industrie**

La réalité augmentée devient également dans le domaine scientifique et médical un véritable outil d'apprentissage. Dans l'industrie et la maintenance, c'est devenu un véritable outil pour travailler quotidiennement.[\[3\]](#page-53-5)

#### • **L'édition /la presse écrite**

Des livres ont des codes barres 2D permettant l'accès à des contenus complémentaires (Le premier livre « hyperactif » est édité par Orange, Robert Laffont et Jacques Attali).[\[3\]](#page-53-5)

#### • **La musique, le tourisme, la cuisine**

Pour la musique, la réalité augmentée est utilisée pour des bonus intégrés sur des albums. Le tourisme et la cuisine, quant à eux, s'en servent en guise de guide pour les consommateurs.[\[3\]](#page-53-5)

#### • **La publicité**

L'insertion d'encarts publicitaires dans des séquences vidéos tournées dans des entreprises, des magasins. . .[\[3\]](#page-53-5)

• **Les loisirs**

Le spectateur est plongé au cœur d'un monde partiellement réel par exemple. Certains jeux comme Pokémon Go utilisent également la réalité augmentée.[\[3\]](#page-53-5)

#### • **Le commerce**

La réalité augmentée devient un outil de vente incontournable et permet de

rendre la marque plus attractive et haut de gamme. Elle offre une grande qualité promotionnelle et constitue une vraie aide à la décision d'achat.[\[3\]](#page-53-5)

#### <span id="page-28-0"></span>**2.5 Les méthodes de réalité augmentée**

#### <span id="page-28-1"></span>**2.5.1 Réalité augmentée basée sur des marqueurs**

Dans ce cas, la caméra de l'appareil utilisera une sorte de marqueur visuel pour reconnaître les objets et fournir ensuite des informations à leur sujet. Il reconnaît les volumes et les remplace sur l'affichage à l'écran par des versions 3D, afin que l'utilisateur puisse les voir en détail sous différents angles.[\[37\]](#page-56-0)

#### <span id="page-28-2"></span>**2.5.2 Réalité augmentée sans marqueurs**

La réalité augmentée est principalement utilisée dans les applications qui aident les voyageurs à découvrir des lieux d'intérêt situés à proximité. Cette technologie est basée sur la géolocalisation (c'est-à-dire la lecture des données GPS) et la boussole et l'accéléromètre de l'appareil (pour prédire la direction vers laquelle l'utilisateur se dirige).[\[37\]](#page-56-0)

#### <span id="page-28-3"></span>**2.5.3 Réalité augmentée basée sur des projections**

La réalité augmentée fonctionne en projetant un faisceau de lumière artificielle sur une surface. Sur la base de cette lumière projetée, le système est capable de détecter et de mesurer l'interaction tactile qui se produit lorsque quelqu'un touche la surface sur laquelle la lumière est projetée.[\[37\]](#page-56-0)

#### <span id="page-28-4"></span>**2.5.4 Réalité augmentée basée sur le chevauchement des objets**

Comme son nom l'indique, la réalité augmentée fonctionne en superposant des objets. Elle est utilisé pour remplacer - totalement ou partiellement – un objet focalisé par un autre objet au niveau visuel.[\[37\]](#page-56-0)

#### <span id="page-28-5"></span>**2.6 Outils de réalité augmentée**

#### • **ARToolkit**

ArtoolkitX est un nouveau projet open source qui a été créé pour continuer

à soutenir la communauté ARToolKit et pour garantir que les futures générations de développeurs de réalité augmentée auront accès et comprendront les algorithmes sous-jacents qui pilotent cette technologie innovante.[\[6\]](#page-53-6)

#### • **Google ARCore**

ARCore est la plate-forme de Google qui permet de créer des expériences de réalité augmentée. Grâce à différentes API, ARCore permet à votre téléphone de détecter son environnement, de comprendre le monde et d'interagir avec les informations.Certaines API sont disponibles sur Android et iOS pour permettre des expériences de RA partagées.[\[4\]](#page-53-7)

#### • **Vuforia**

Vuforia Engine est la plate-forme la plus largement utilisée pour le développement AR, avec une prise en charge de la majorité des téléphones, tablettes et lunettes. Les développeurs peuvent facilement ajouter des fonctionnalités avancées de vision par ordinateur aux applications Android, iOS et UWP, pour créer des expériences de réalité augmentée qui interagissent de manière réaliste avec les objets et l'environnement.[\[24\]](#page-54-6)

#### • **wikitude**

Wikitude Studio est un outil auteur permettant de créer facilement des expériences de réalité augmentée sans avoir besoin de compétences techniques approfondies ou de compétences en programmation. De plus, il est utilisé par les développeurs qui souhaitent implémenter eux-mêmes une application de réalité augmentée.[\[36\]](#page-56-1)

#### • **MAXST AR**

MAXST AR SDK est un moteur AR pour le développement de services de réalité augmentée. Il comprend six fonctionnalités clés du SDK pour la reconnaissance et le suivi d'images 2D et d'espaces 3D. Il comprend également une fonction de reconnaissance d'image basée sur un serveur cloud et AR Fusion Tracker avec le suivi puissant d'ARKit / ARCore.[\[15\]](#page-54-7)

#### <span id="page-30-0"></span>**2.7 Solutions existantes**

Il existe de nombreuses applications utilisant la réalité augmentée dans le domaine de l'éducation. Voici quelques-unes d'entre elles :

#### • **Merge Object Viewer :**

L'application "Merge Cube " permet aux utilisateurs, notamment dans le domaine de l'éducation, de visualiser et d'interagir avec des objets virtuels sur le Merge Cube.les utilisateurs peuvent découvrir des contenus éducatifs en réalité augmentée directement sur le cube. Cela offre une expérience d'apprentissage interactive et immersive.[\[10\]](#page-54-8)

#### • **Assembler Edu**

Assemblr EDU est une plateforme permettant aux étudiants et aux enseignants de profiter de l'apprentissage en réalité augmentée (RA),les enseignants peuvent proposer des leçons interactives en trois dimensions avec des images, des vidéos et du texte en une minute. Alternativement, vous pouvez facilement trouver des dizaines de plans de leçons, d'unités et de contenus éducatifs gratuits dans l'application.[\[7\]](#page-53-8)

#### • **Element 4d**

Element 4d s'agit d'une application conçue pour inspirer et impliquer les étudiants dans les sciences et la chimie de manière interactive. [\[25\]](#page-55-9)

• **Foxar**

Foxar est une application pédagogique qui accompagne les enseignants et les élèves du primaire, collège, et du lycée. Cette application presente des notions de physique, chimie,mathématiques, sciences de la vie et la Terre, l'astronomie, la géographie, ...[\[11\]](#page-54-9)

#### • **Learn 4D pro**

L'application Learn 4D pro est une application compagnon des quatre livres officiels des Sciences de la Nature et du Vivant pour le niveau intermédiaire . Le contenu de l'application contient des expériences et des explications sur les leçons utilisant la technologie AR, qui sont incluses dans les manuels pour les quatre années.Cette application orienté pour les élèves en Algérie. [\[16\]](#page-54-10)

#### <span id="page-31-0"></span>**2.8 Particularité par rapport à celles existantes**

Les applications éducatives de réalité augmentée sont de plus en plus populaires, car elles offrent une expérience d'apprentissage interactive et amusante pour les élèves. Ces applications sont conçues pour aider les élèves à apprendre de manière créative et ludique, en utilisant la technologie de réalité augmentée pour fournir des modèles interactifs et des animations 3D, ainsi que la possibilité de créer des projets spéciaux pour donner vie aux cours scolaires.

Bien que ces applications soient très utiles, il peut être difficile de trouver une application qui fonctionne sur tous les appareils et qui soit accessible à tous les utilisateurs, surtout pour les utilisateurs arabophones. Parmi les applications éducatives de réalité augmentée les plus populaires, on peut citer Merge Cube, Assembler Edu, Element, Foxar et Learn 4D Pro.

Merge Cube est une application éducative de réalité augmentée qui offre une large palette de contenus pédagogiques. Elle fonctionne sur tous les appareils, mais nécessite un achat intégré et une licence scolaire pour une utilisation optimale. Malheureusement, cette application ne prend pas en charge la langue arabe.

Assembler Edu est une application éducative de réalité augmentée qui offre une bonne expérience d'apprentissage avec du contenu gratuit, ainsi que la possibilité de créer ses propres modèles ou projets. Bien que cette application soit également disponible sur tous les appareils, elle ne prend pas en charge la langue arabe et nécessite un achat pour accéder à des fonctionnalités supplémentaires.

Quant à l'application Element 4D, elle est conçue pour aider les élèves à explorer les éléments chimiques et leurs interactions. Cependant, elle est uniquement disponible pour les appareils iPhone et iPad et ne prend pas en charge la langue arabe.

Foxar est une application très utile pour les élèves, car elle offre une bibliothèque de modèles de réalité augmentée dans divers domaines (physique, chimie, mathématiques, sciences de la vie, terre, astronomie et géographie). Cette application fonctionne sur les appareils iOS et Android, mais ne prend pas en charge la langue arabe.

Enfin, Learn 4D Pro est une application algérienne conçue pour les élèves de l'enseignement intermédiaire en sciences et physique, car elle contient un ensemble de modèles en trois dimensions. Cette application fonctionne sur les appareils iOS et Android et propose une version gratuite qui permet d'accéder à certaines leçons, mais l'accès à la version pro nécessite un achat et un abonnement intégrés. Toutefois, comme les autres applications, elle ne prend pas en charge la langue arabe.

Les applications éducatives utilisant la technologie de réalité augmentée offrent aux élèves une expérience d'apprentissage interactive et créative. Cependant, certaines applications ont des limites en termes de disponibilité, de coûts et de prise en charge de la langue arabe.

#### <span id="page-32-0"></span>**2.9 Conclusion**

La réalité augmentée offre un potentiel prometteur dans le domaine de l'éducation. Elle permet de rendre les concepts abstraits plus tangibles, d'engager les apprenants de manière interactive et immersive, et d'explorer des sujets complexes de manière novatrice. Les avancées technologiques et les applications existantes démontrent l'impact positif de la réalité augmentée sur l'apprentissage et ouvrent de nouvelles perspectives pour améliorer les méthodes d'enseignement. Cependant, il reste encore des défis à relever, tels que l'accessibilité aux dispositifs de réalité augmentée et l'intégration efficace de cette technologie dans les environnements d'apprentissage.

Dans le prochain chapitre, nous explorerons en détail la conception et la réalisation de l'application.

# <span id="page-33-0"></span>Chapitre 3

# Conception et réalisation de l'application

#### <span id="page-34-0"></span>**3.1 Introduction**

De nombreux élèves sont confrontés à des défis lors de leurs études, tels que la difficulté à comprendre les concepts abstraits, le manque d'engagement et de motivation, ainsi que l'inefficacité des méthodes d'apprentissage traditionnelles. Cependant, les applications de réalité augmentée (RA) offrent une solution prometteuse à ces problèmes. En utilisant la RA, les élèves peuvent visualiser des concepts complexes de manière interactive, ce qui facilite leur compréhension. De plus, la RA rend l'apprentissage plus engageant et motivant en offrant des expériences immersives et interactives. Elle permet également une personnalisation de l'apprentissage, adaptant le contenu et les activités aux besoins individuels des élèves. En utilisant la RA, les élèves peuvent donc surmonter les obstacles auxquels ils sont confrontés et améliorer leurs performances académiques de manière significative.

Dans ce chapitre nous allons parlez des outils et technologies utilisés dans la conception et la réalisation de notre application de réalité augmentée et ces fonctionnalité, l'interface et des exemples sur quelque scénarios d'utilisation de l'application.

#### <span id="page-34-1"></span>**3.2 La technologie des applications de la réalité augmentée**

La technologie de réalité augmentée est un système complexe qui comprend différents composants essentiels pour son bon fonctionnement. Ces composants comprennent le matériel, les logiciels et les interfaces utilisateur, chacun jouant un rôle crucial dans la création d'une expérience RA immersive et interactive.[\[13\]](#page-54-11)

- En ce qui concerne le matériel ,il englobe les éléments physiques nécessaires pour exécuter une application de réalité augmentée. Cela inclut généralement l'écran, l'ordinateur et les capteurs.
- Les logiciels RA jouent un rôle essentiel dans l'affichage précis des éléments numériques dans le monde réel et la fourniture d'une valeur ajoutée à l'utilisateur.
- L'interface utilisateur RA joue un rôle crucial dans l'interaction entre l'utilisateur et l'application RA. Différentes méthodes d'interface utilisateur sont utilisées, telles que les commandes tactiles sur un écran tactile.

#### <span id="page-35-0"></span>**3.3 Analyse et spécification des besoins**

Dans cette phase de l'analyse et spécification des besoins, nous avons pour objectif de comprendre le contexte de l'application et de définir les fonctionnalités ainsi que les critères de performance que l'application doit remplir.

#### <span id="page-35-1"></span>**3.3.1 Spécification des besoins**

#### **Description de l'application**

Notre application futuriste s'inscrit dans cette perspective et vise à offrir une expérience d'apprentissage innovante grâce à la réalité augmentée. En incorporant des fonctionnalités RA avancées, notre application permettra aux élèves d'explorer et d'interagir avec des objets virtuels dans leur environnement réel.

#### **Les besoins fonctionnels**

- Naviguer vers la section des sujets disponibles et Sélectionner un sujet d'intérêt, comme la chimie, la biologie, le corps humain ou l'astronomie.
- Parcourir la liste des objets associés à ce sujet et choisir celui qui les intéresse.
- Activer la fonction de détection de plan pour placer l'objet dans leur environnement réel.
- Interagir avec l'objet en utilisant les boutons prévus, ils peuvent effectuer des rotations, modifier l'échelle.

Lorsqu'ils souhaitent explorer des images, ils peuvent accéder à la section des images.

- Sélectionner une image parmi les options disponibles.
- Activer la fonction de suivi d'image pour que la caméra détecte l'image choisie.
- L'objet associé à cette image sera alors projeté dans leur environnement.
- Interagir avec l'objet projeté en utilisant les mêmes boutons de rotation et d'échelle que dans la section des objets.

#### **Besoins non fonctionnels**

Les besoins non fonctionnels sont les caractéristiques que l'application doit posséder. Notre application doit répondre aux critères suivants :

- Rapidité de traitement de l'image scannée : l'affichage des objets 3D être instantané .
- Performance : l'application doit être performante afin de procurer une expérience immersive aux utilisateurs .
- Convivialité : l'application doit être facile d'utilisation.
- Attractivité des interfaces : les interfaces doivent être attrayantes pour susciter l'intérêt des élèves.

#### <span id="page-36-0"></span>**3.3.2 Conception de l'application**

Nous passons, à travers cette section, à décrire la conception élue pour réaliser convenablement le travail demandé. Pour ce faire, nous choisissons de donner en premier lieu une idée sur la conception générale, puis la conception détailée .

#### **Conception générale de l'application**

<span id="page-36-1"></span>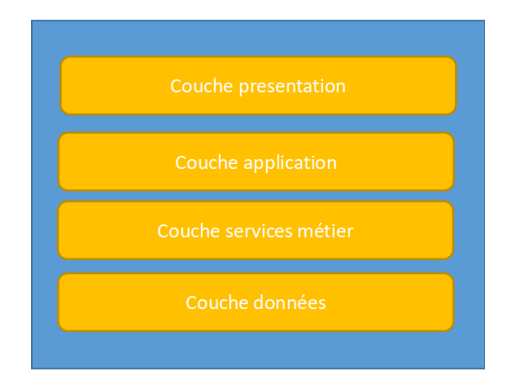

FIGURE 3.1 – Architecture de l'application

Dans cette architecture, les différentes couches sont organisées de haut en bas, avec la couche Présentation en haut, suivie de la couche Application, la couche Services Métier et enfin la couche Données à la base.

- La couche Présentation est responsable de l'interface utilisateur et de l'affichage des éléments visuels de l'application de réalité augmentée.
- La couche Application gère la logique et les fonctionnalités de l'application, y compris les interactions avec l'utilisateur, les événements de l'ARCore et les transitions entre les différentes vues.
- La couche Services Métier contient les services métier de l'application, tels que la détection et le suivi des objets, le rendu des modèles 3D, la gestion des animations, etc.
- Enfin, la couche Données est responsable de l'accès aux données nécessaires à l'application, qu'il s'agisse de données locales ou de sources externes.

Cette architecture en couches permet une séparation claire des responsabilités et facilite la maintenance et l'évolutivité de l'application de réalité augmentée.

#### **Conception détaillée de l'application**

**Présentation en langage UML :** La modélisation est une étape essentielle dans le développement de logiciels. Elle consiste à concevoir des applications avant le codage, en utilisant un langage de modélisation appelé UML (Unified Modeling Language). Pour notre travail, nous avons choisi deux diagrammes UML : le diagramme de cas d'utilisation et le diagramme de séquence. Ces diagrammes nous aident à visualiser et planifier les fonctionnalités et les interactions de notre application de manière claire et concise.

#### 1. **Diagramme de cas d'utilisation :**

Le diagramme de cas d'utilisation est un outil de modélisation utilisé pour représenter les interactions entre les acteurs et un système logiciel. Il offre une vision globale des fonctionnalités du système et aide à spécifier les exigences fonctionnelles.

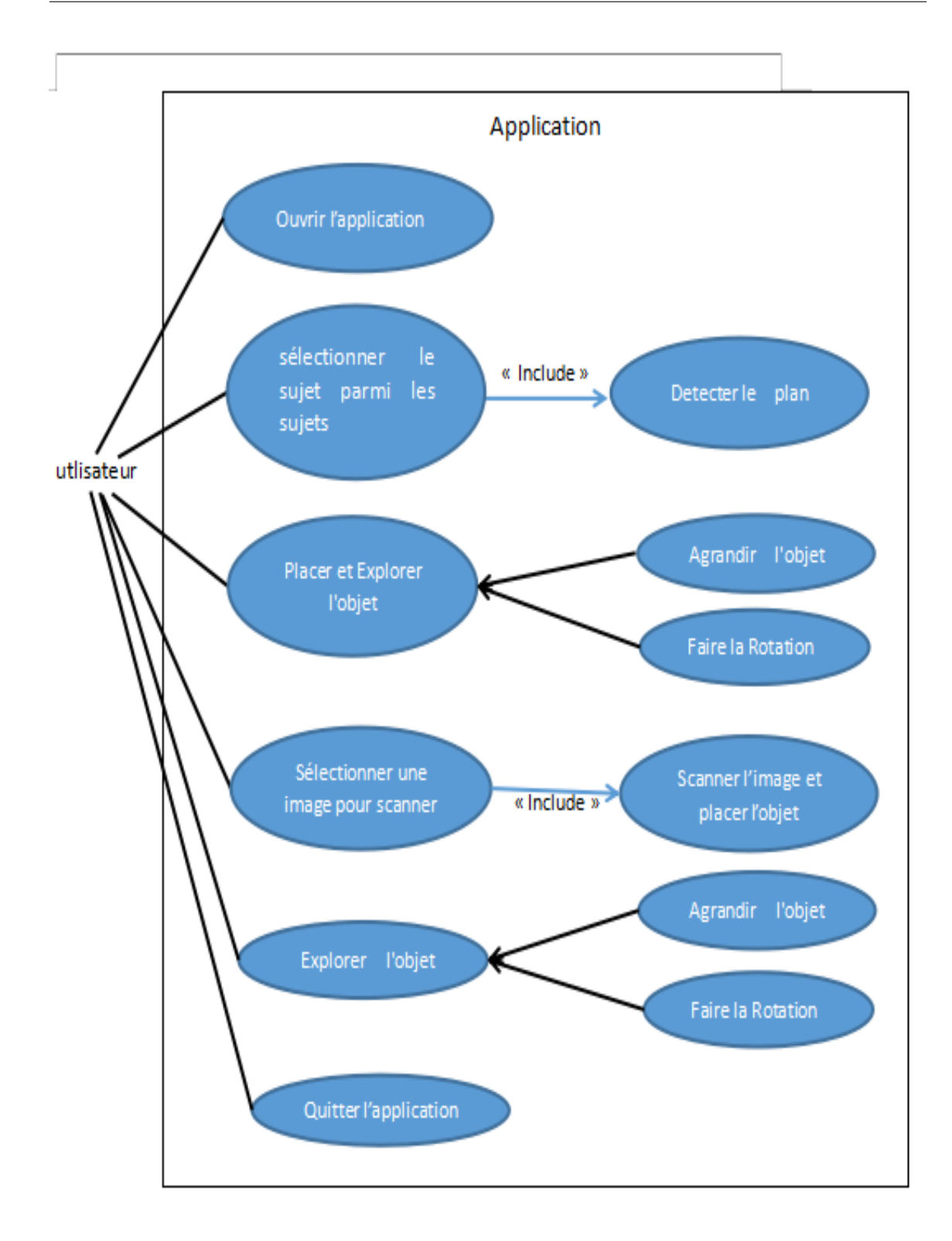

<span id="page-38-0"></span>FIGURE 3.2 – Diagramme de cas d'utilisation

Dans notre application, il y a deux actions principales. Tout d'abord, lors de la détection d'un plan, l'utilisateur peut placer un objet virtuel sur ce plan détecté et interagir avec lui. Cette fonctionnalité permet à l'utilisateur de positionner l'objet virtuel dans l'environnement réel selon ses préférences et de l'explorer , en changeant sa taille et faire la rotation.

Ensuite, l'application propose la fonctionnalité de suivi d'image. Lorsque l'application détecte une image spécifique à l'aide de la caméra, elle place automatiquement l'objet correspondant à cette image dans l'environnement. L'utilisateur peut ensuite interagir avec cet objet en le manipulant, en changeant sa taille et faire la rotation.

Ces deux fonctionnalités offrent à l'utilisateur une expérience de réalité augmentée immersive en lui permettant de placer des objets virtuels dans le monde réel et d'interagir d'une manière intuitive avec ces objets. Cela crée des possibilités d'exploration et de divertissement, tout en offrant des opportunités d'apprentissage et de découverte dans divers domaines d'intérêt.

#### 2. **Diagramme de séquence :**

Le diagramme de séquence est un type de diagramme UML qui représente l'ordre chronologique des interactions entre les objets d'un système logiciel. Il montre les objets participants et les messages échangés entre eux, permettant de visualiser le flux des interactions et le comportement dynamique du système.

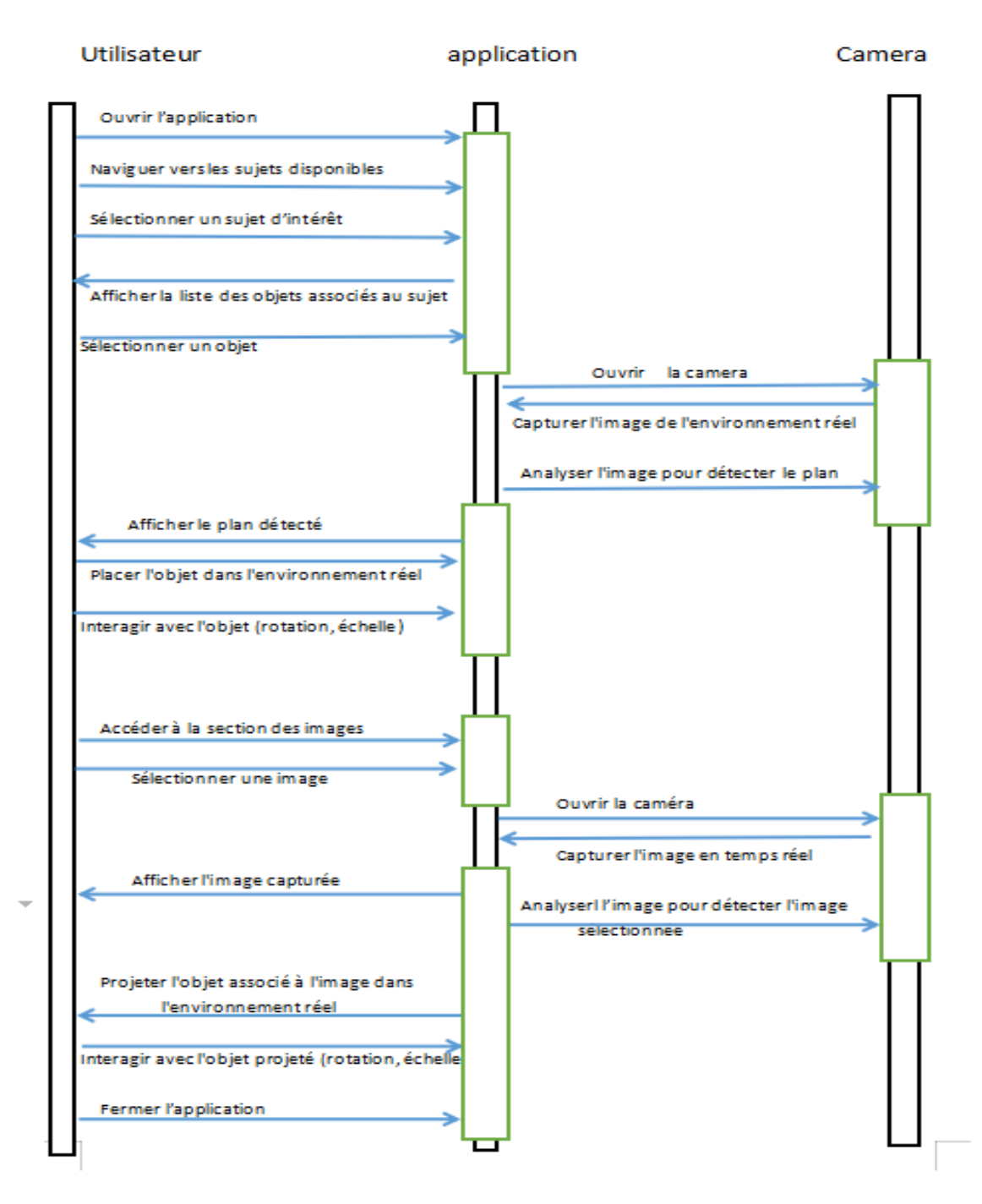

<span id="page-40-0"></span>FIGURE 3.3 – Diagramme de séquence

Le diagramme de séquence décrit le déroulement de l'interaction entre l'utilisateur et l'application pour la détection de plan, le suivi d'image et le placement d'objet en réalité augmentée. Lorsque l'utilisateur ouvre l'application, il peut naviguer à travers différents sujets et sélectionner un objet spécifique. En activant la fonction de détection de plan, la caméra s'ouvre pour capturer l'image de l'environnement réel. L'application analyse cette image pour détecter un plan et permet l'utilisateur de placer l'objet choisi dans cet environnement.

Cependant, si l'utilisateur choisit l'option de suivi d'image, il aura la possibilité de sélectionner une image parmi une liste prédéfinie. La caméra se met alors en mode de suivi et recherche cette image spécifique dans l'environnement. Une fois que l'image est détectée, l'application projette l'objet associé à cette image dans l'environnement réel. L'utilisateur peut interagir avec l'objet en effectuant des gestes de déplacement, d'ajustement de l'échelle ou de rotation.

Dans les deux cas, une fois que l'utilisateur a terminé d'explorer ou de placer l'objet, il peut utiliser le bouton de sortie pour revenir à l'interface principale de l'application. Ce diagramme de séquence met en évidence les différentes étapes de l'interaction entre l'utilisateur, la détection de plan ou le suivi d'image, et le placement d'objet en réalité augmentée, offrant ainsi une expérience immersive et interactive.

#### <span id="page-41-0"></span>**3.4 Réalisation de l'application**

#### <span id="page-41-1"></span>**3.4.1 Environnement de développement**

Dans cette section, nous définissons les outils que nous utiliserons pour développer notre application mobile.

• **Mouteur de developpement Unity :** est un puissant moteur de jeu multiplateforme développé par Unity Technologies. Écrit en C++ et en C, il a été initialement conçu pour Mac avant d'être étendu pour inclure Windows et Linux. Unity permet la création de jeux vidéo en 2D et 3D, ainsi que des simulations en réalité virtuelle, en réalité augmentée et en réalité mixte. Avec une prise en charge de plusieurs plates-formes.[\[26\]](#page-55-10)Pour réaliser ce projet, nous avons utilisé la version 2021.3.17f1 de Unity.

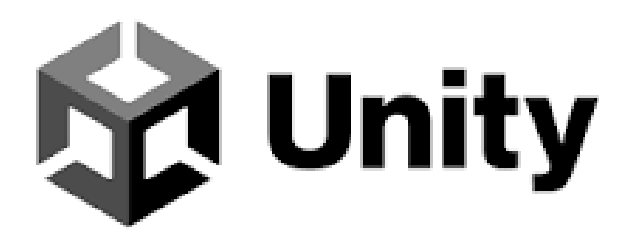

<span id="page-42-0"></span>FIGURE 3.4 – Le logo d'environnement de travail Unity.[\[14\]](#page-54-0)

• **Microsoft Visual Studio Community :**

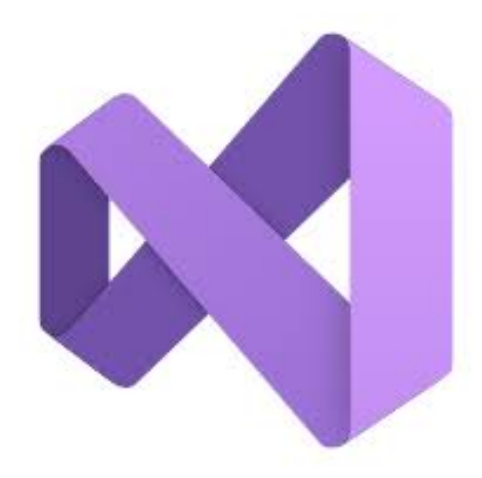

FIGURE 3.5 – Le logo de Visual Studio Community 2019[\[17\]](#page-54-1)

<span id="page-42-1"></span>Visual Studio Community 2019 est l'environnement de développement intégré (IDE) choisi pour coder et déboguer l'application RA. Il offre un ensemble complet de fonctionnalités pour le développement en C#, y compris l'édition de code, le débogage et la gestion de projets. Visual Studio Community 2019 propose une interface conviviale et une excellente compatibilité avec Unity.[\[19\]](#page-54-12)

• **Langage de programmation C** # **:**

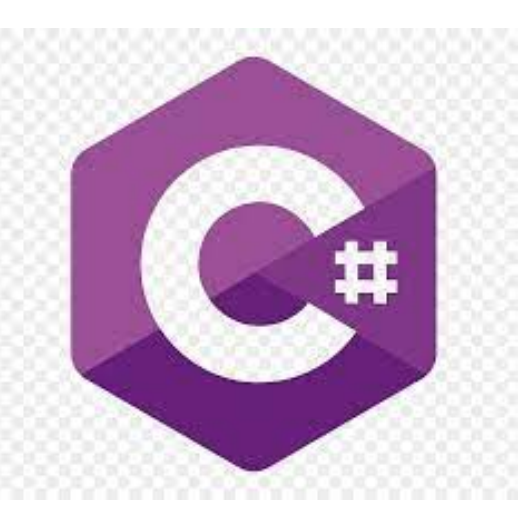

FIGURE 3.6 – Le logo de langage de programmation c#[\[22\]](#page-54-2)

<span id="page-43-0"></span>Le langage de programmation C# (prononcé "C sharp") a été choisi pour mettre en œuvre l'application AR. C'est un langage polyvalent et largement utilisé qui s'intègre parfaitement à Unity. C# offre un environnement de programmation solide et orienté objet, ce qui le rend adapté au développement d'applications complexes.[\[18\]](#page-54-13)

• **SDK de ARCore :**

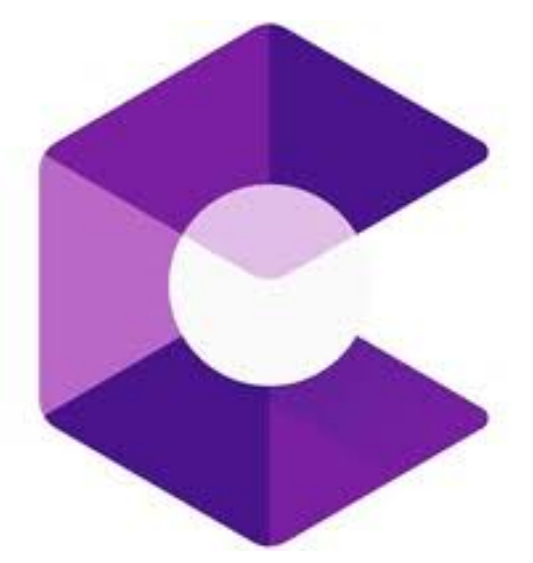

FIGURE 3.7 – Le logo de SDK ARCore[\[5\]](#page-53-0)

<span id="page-43-1"></span>ARCore SDK est un puissant framework de développement permettant de créer des applications de réalité augmentée (RA) sur les appareils Android. Développé par Google, ARCore fournit des outils essentiels et des API pour la construction d'expériences RA interactives et immersives. Il offre des fonctionnalités telles que le suivi des mouvements, la compréhension de l'environnement et l'estimation de la lumière, permettant aux objets virtuels de s'intégrer de manière transparente dans le monde réel. ARCore utilise des algorithmes avancés de vision par ordinateur pour détecter et suivre avec précision l'environnement physique, permettant un placement réaliste et interactif du contenu virtuel. Avec ses capacités robustes, ARCore est largement utilisé par les développeurs pour créer des expériences RA captivantes dans divers domaines.[\[12\]](#page-54-14)

#### <span id="page-44-0"></span>**3.5 Présentation de l'application**

Dans cette partie nous allons présenter quelque interfaces de l'application .

#### <span id="page-44-1"></span>**3.5.1 Icone de l'application :**

Nous avons nommé notre application EduAR, avec "Ar" pour "Augmented reality" et "Edu" pour "l'éducation".La figure 3.8 présente icone de l'application.

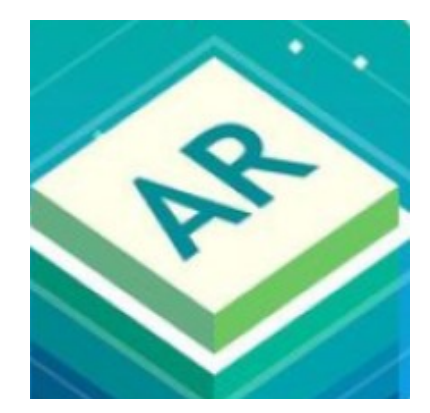

FIGURE 3.8 – Icone de l'application "EduAR"

#### <span id="page-44-3"></span><span id="page-44-2"></span>**3.5.2 L'interface Page d'accueil**

Lorsque les utilisateurs ouvrent l'application, ils sont accueillis par l'écran principal qui affiche les matières, avec une barre de navigation comprenant deux boutons :un pour les matières et un pour le scan. Le but de ces boutons est de fournir aux utilisateurs un accès facile aux différentes sections et fonctionnalités de notre application de réalité augmentée. La figure 3.9 présente la page d'accueil. Explorons de plus près chaque bouton :

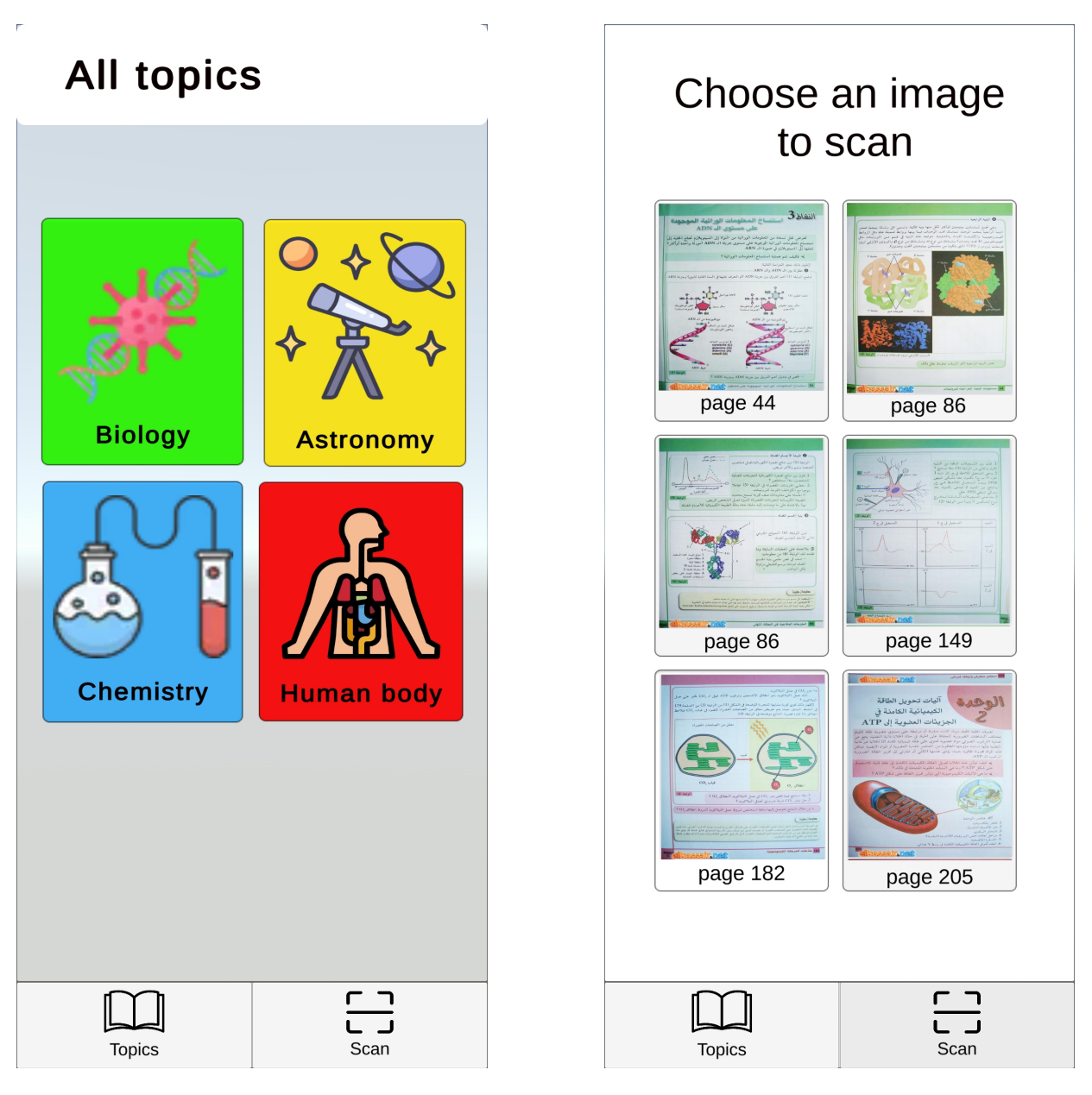

<span id="page-45-0"></span>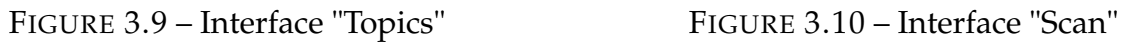

<span id="page-45-1"></span>

- Bouton "Topics" : Lorsque les utilisateurs cliquent sur le bouton " Topics" ,ils sont dirigés vers une section dédiée où ils peuvent explorer différents sujets liés à l'application(Figure3.9).
- Bouton "Scan" :permet aux utilisateurs d'explorer des expériences en réalité augmentée dans l'application. Lorsque l'utilisateur sélectionne une image, il peut la suivre et visualiser l'objet associé en temps réel (Figuire 3.10).

#### <span id="page-46-0"></span>**3.5.3 Les interfaces pour chaque sujet(Topics)**

Pour chaque sujet, l'application contient une liste d'objets liés à ce sujet spécifique. Les utilisateurs peuvent choisir un sujet tel que la chimie(Figuire 3.12), la biologie(Figuire 3.11), le corps humain) ou l'astronomie, et à l'intérieur de chaque sujet, ils trouveront une liste d'objets soigneusement sélectionnés en lien avec ce sujet(Figuire 3.13 et figure 3.14). Ces objets peuvent être explorés et interagis en réalité augmentée, offrant ainsi aux utilisateurs une expérience d'apprentissage pratique et immersive.

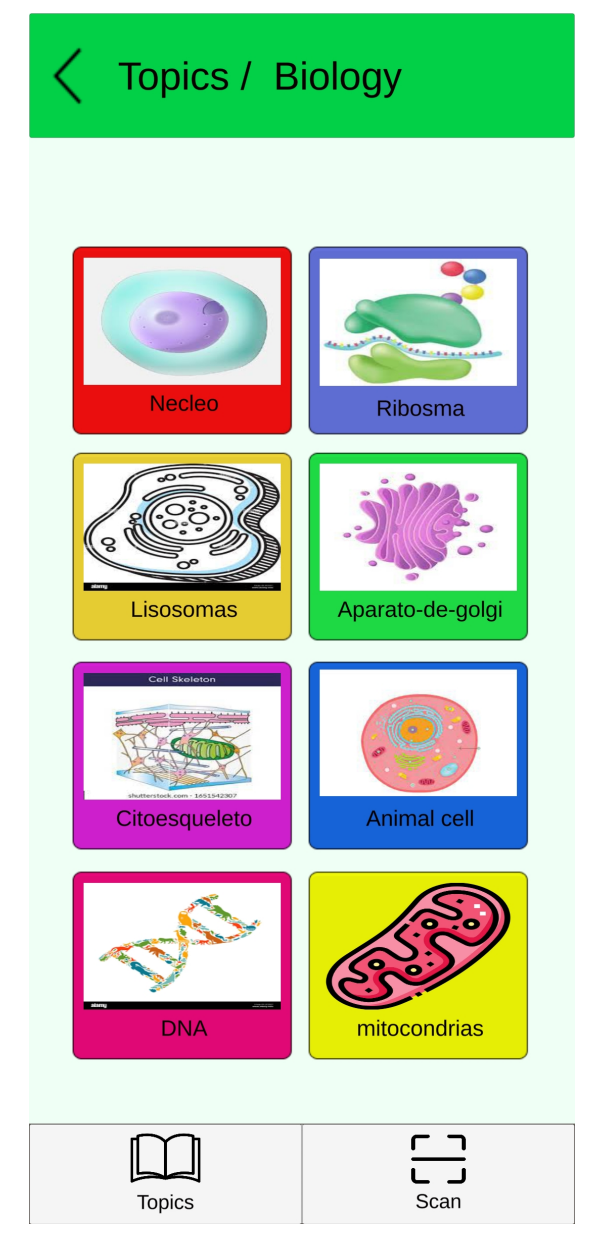

<span id="page-46-1"></span>FIGURE 3.11 – Interface "Biology"

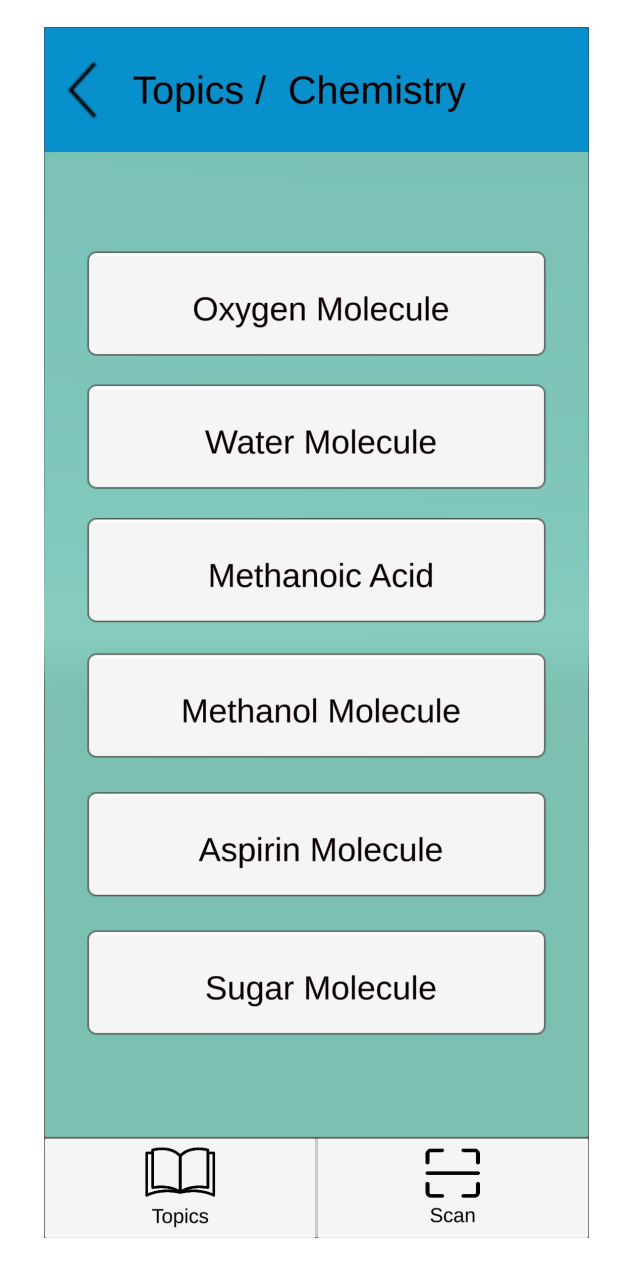

<span id="page-46-2"></span>FIGURE 3.12 – Interface "Chemistry"

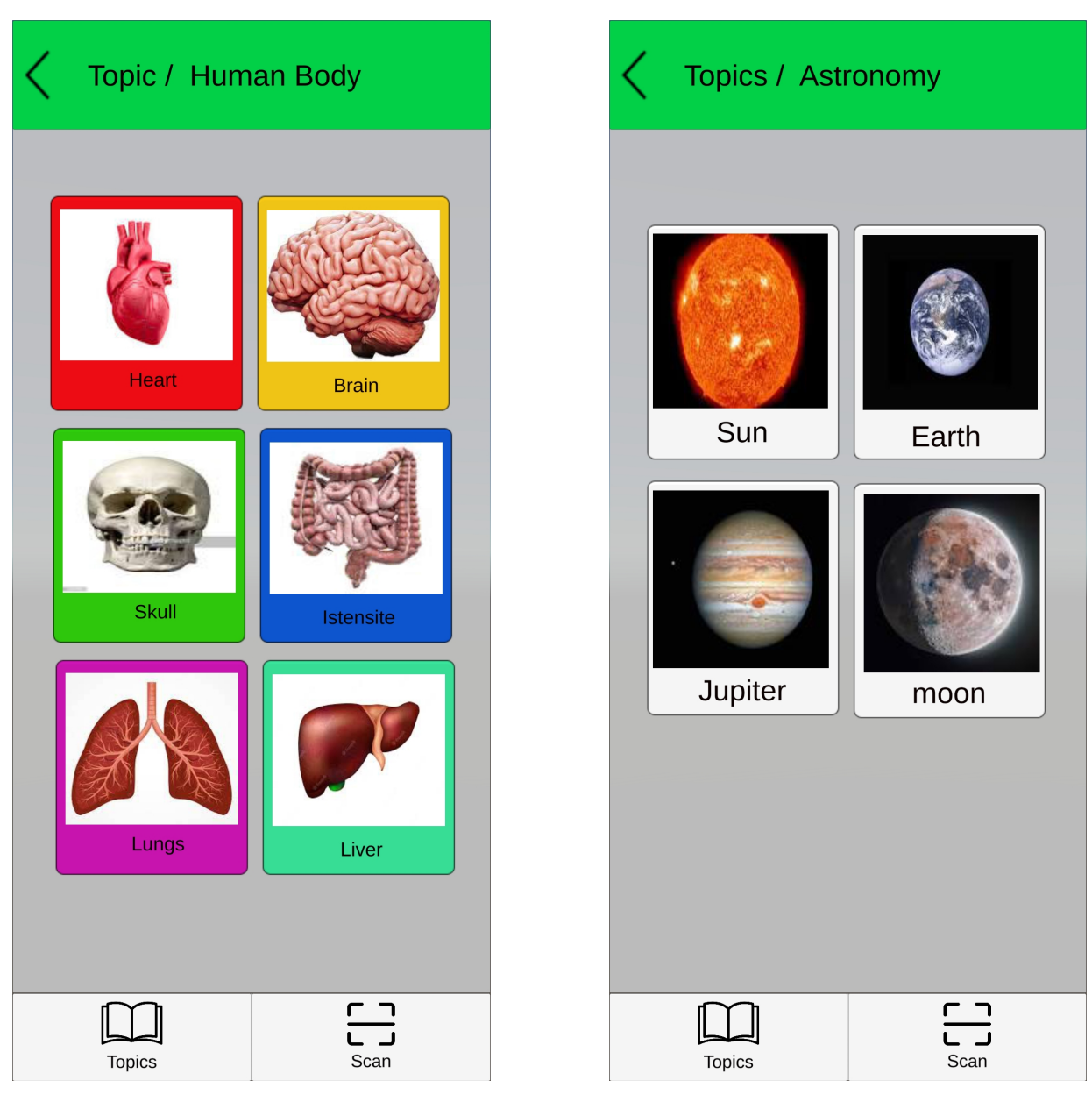

FIGURE 3.13 – Interface "Human Body "

<span id="page-47-2"></span>FIGURE 3.14 – Interface "Astronomy "

#### <span id="page-47-1"></span><span id="page-47-0"></span>**3.5.4 Interface de détection de surfaces**

Lorsque l'utilisateur sélectionne un objet dans la liste des sujets, il accède à l'interface de détection du surfaces (Figure 3.15). Cette interface utilise la caméra pour repérer et suivre les surfaces horizontales du plan. Une fois que la surface est détectée, l'utilisateur peut positionner et placer l'objet sélectionné dans la scène de réalité augmentée. Pour interagir avec l'objet, deux curseurs sont disponibles : l'un pour ajuster l'échelle et l'autre pour effectuer des rotations. Ces curseurs offrent un contrôle précis sur l'apparence et la manipulation de l'objet virtuel

dans l'environnement réel. De plus, un bouton de sortie est prévu pour quitter la scène de réalité augmentée et revenir à l'interface principale.

#### <span id="page-48-0"></span>**3.5.5 Interface de scan image**

Lorsque l'utilisateur ouvre l'application, l'interface de suivi d'image s'affiche, prête à détecter et suivre les images. Lorsque l'utilisateur oriente la caméra de son appareil vers une image, la caméra détecte cette image et la compare aux images stockées dans l'application. Une fois l'image détectée et correspondant à une image de la bibliothèque, l'interface de réalité augmentée spécifique à cette image s'active, permettant à l'utilisateur de visualiser l'objet associé à cette image dans son environnement réel. Les fonctionnalités supplémentaires, telles que les curseurs, sont également accessibles pour ajuster l'échelle et la rotation de l'objet.

<span id="page-48-1"></span>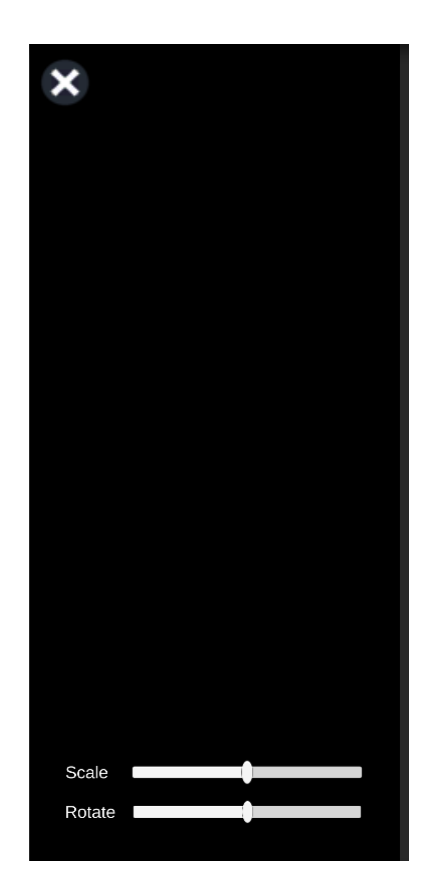

FIGURE 3.15 – Interface de "detection de plan " et " scan image "

#### <span id="page-49-0"></span>**3.6 Tests, résultats et discussions**

#### <span id="page-49-1"></span>**3.6.1 Résultats**

L'application que nous avons développée est une application de réalité augmentée innovante destinée à l'apprentissage interactif.Elle utilise des techniques avancées de détection de plans et de suivi d'images.Pour tester et évaluer notre application, nous avons enregistré des captures d'écran du fonctionnement de l'application, mettant en évidence les fonctionnalités de détection de plans et de suivi d'images.

#### **Test de détection de surfaces**

Dans le cadre du test de détection de plans, nous avons sélectionné le sujet Biologie et choisi l'objet "noyau" comme exemple. Les figures 3.16 ,3.17 et 3.18 illustre ce test. En utilisant la fonctionnalité de détection de plans, nous avons placé un modèle 3D du noyau dans l'environnement réel, permettant ainsi aux utilisateurs d'explorer et d'interagir avec cet objet virtuel en temps réel.

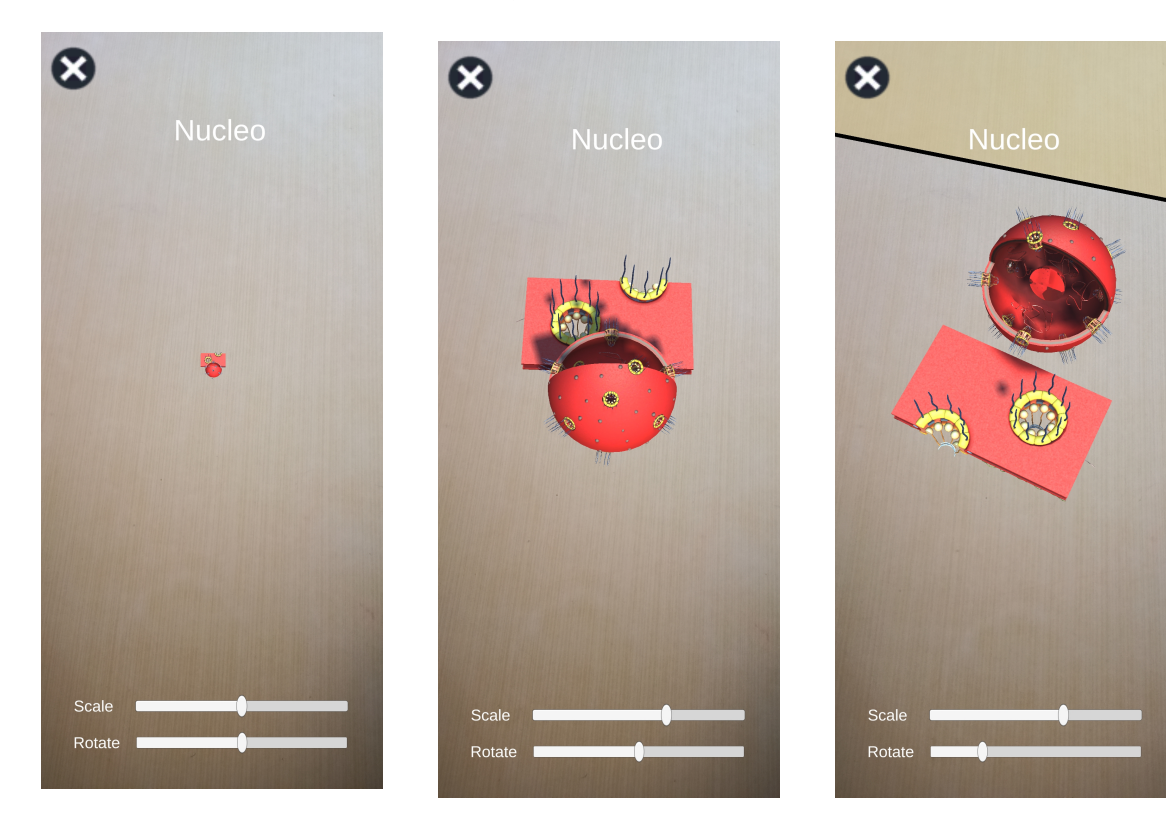

FIGURE 3.16 – Placer l'objet

<span id="page-49-2"></span>FIGURE 3.17 – Changer l'échelle de l'objet

<span id="page-49-4"></span><span id="page-49-3"></span>FIGURE 3.18 – Effectuer une rotation de l'objet.

#### **test de scan image**

Lors du test de suivi des images, nous avons sélectionné une image spécifique à partir de notre liste d'images prédéfinies. En ouvrant la caméra de notre application de réalité augmentée, nous avons ciblé cette image en temps réel et l'avons détectée avec précision. Une fois l'image détectée, nous avons pu visualiser l'objet associé à cette image ("ADN"), qui s'est superposé de manière réaliste dans notre environnement réel (Figuire 3.19).

<span id="page-50-0"></span>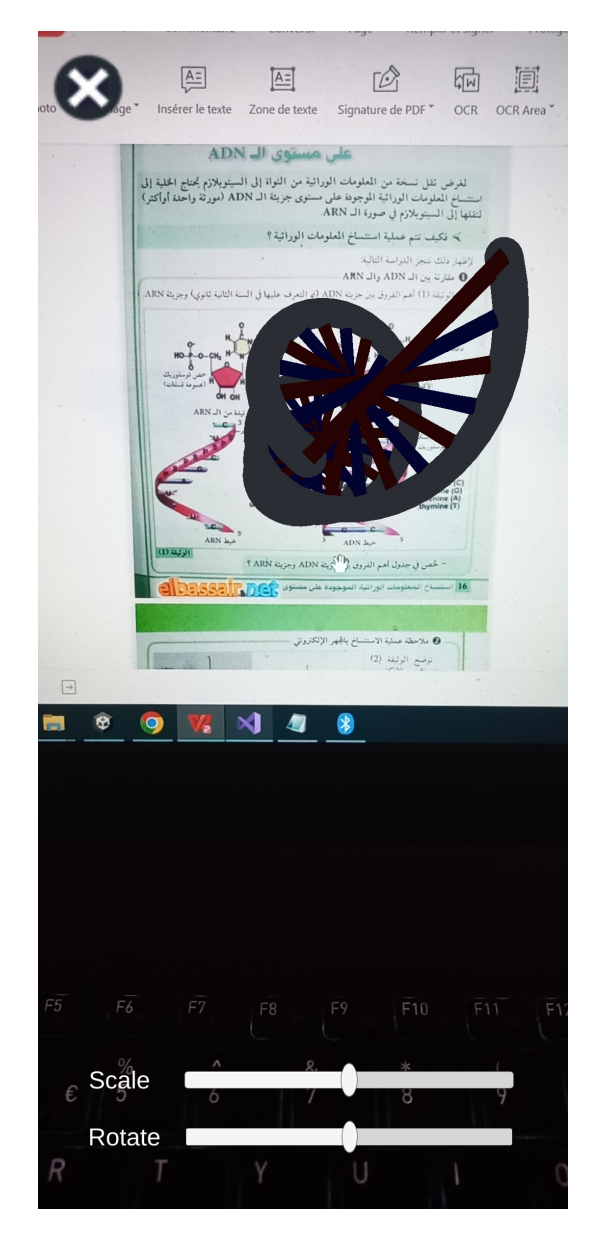

FIGURE 3.19 – Test de suivie d'image

#### <span id="page-51-0"></span>**3.6.2 Discussions**

Après nos tests, il est confirmé que notre application offre aux utilisateurs une expérience interactive en leur permettant d'interagir avec des objets dans leur environnement réel par des fonctionnalités de détection de plan et suivie d'images.Cependant, pour améliorer encore d'avantage l'application, nous prévoyons d'ajouter plus d'interactions pour une expérience plus immersive, d'améliorer le design pour une interface plus attrayante, et d'explorer d'autres améliorations telles que l'intégration de fonctionnalité de la personnalisation des profils utilisateurs.

#### <span id="page-51-1"></span>**3.7 Conclusion**

Dans cette dernière partie de notre travail, nous avons détaillé la conception de notre application de réalité augmentée ,et nous avons décrit bribvement les outiles et les technologies utilisées dans le processus de réalisation de notre application, et nous avons présenté aussi une vue de l'application finale via quelques interfaces et scdnarios d'exécution.

# <span id="page-52-0"></span>Conclusion générale

L'éducation est confrontée à des défis majeurs, notamment l'engagement des élèves et le besoin d'approches d'apprentissage innovantes. La réalité augmentée (RA) se présente comme une solution prometteuse pour surmonter ces défis.L'objectif de ce mémoire est d'explorer comment la réalité augmentée peut être utilisée comme un outil pédagogique pour améliorer l'apprentissage des élèves.

Ainsi, nous nous sommes sur le développement d'une application de réalité augmentée qui offre une expérience d'apprentissage innovante en combinant les aspects visuels et interactifs pour rendre les concepts plus concrets et engageants.

Nous avon réalisé une application de réalité augmentée qui utilise des techniques de détection de surfaces et de suivi d'images pour créer des expériences d'apprentissage immersives. Notre application permet aux élèves d'interagir avec des modèles 3D d'objets et de concepts dans des environnements réels, favorisant ainsi le développement de leur conscience spatiale, de leur pensée critique et de leur créativité. Cette approche innovante offre aux élèves une expérience d'apprentissage captivante et enrichissante.

Nous prévoyons d'enrichir notre application en ajoutant de nouvelles fonctionnalités pour offrir une expérience d'apprentissage plus immersive et interactive. Parmi les améliorations envisagées, nous souhaitons permettre aux utilisateurs de partager leurs expériences avec d'autres utilisateurs, favorisant ainsi la collaboration et les échanges entre pairs. De plus, nous voulons offrir la possibilité aux utilisateurs de créer leur propre profil personnalisé, leur permettant de suivre leur progression, d'enregistrer leurs réalisations et de recevoir des recommandations basées sur leurs intérêts.

# Bibliographie

- <span id="page-53-2"></span>[1] Khalid AHAJI, Saïd ZAHIM et Benaissa BADDA. "Soubassements théoriques pour guider l'intégration réussie des TICE". In : *EpiNet Journal* (2012).
- <span id="page-53-3"></span>[2] Felipe ANTAYA. *La réalité augmentée au service de l'apprentissage*. 2 octobre 2017. URL : <https://ecolebranchee.com/realite-augmentee-apprentissage/>.
- <span id="page-53-5"></span>[3] ANTHEDESIGN. *La Réalité Augmentée (RA) : une technologie en plein essor*. Accessed on 31 January 2023. 2023. URL : [https : / / www . anthedesign . fr /](https://www.anthedesign.fr/autour-du-web/realite-augmentee-ra/) [autour-du-web/realite-augmentee-ra/](https://www.anthedesign.fr/autour-du-web/realite-augmentee-ra/).
- <span id="page-53-7"></span>[4] *ARCore*. Consulté le 1er février 2023. 2023. URL : [https : / / developers .](https://developers.google.com/ar) [google.com/ar](https://developers.google.com/ar).
- <span id="page-53-0"></span>[5] ARCORE. *Le logo de SDK ARCore*. 2023.
- <span id="page-53-6"></span>[6] ARTOOLKITX. *Usage Statistics of Content Languages for Websites*. 1er février 2023. 2023. URL : <http://www.artoolkitx.org/docs/about>.
- <span id="page-53-8"></span>[7] ASSEMBLR. *Assemblr EDU*. 2023. URL : <https://edu.assemblrworld.com/> (visité le 20/03/2023).
- <span id="page-53-4"></span>[8] Ronald T. AZUMA. "A Survey of Augmented Reality". In : *Presence: Teleoperators and Virtual Environments* 6.4 (août 1997), p. 355-385. DOI : [10.1162/](https://doi.org/10.1162/pres.1997.6.4.355) [pres.1997.6.4.355](https://doi.org/10.1162/pres.1997.6.4.355). eprint : [https://direct.mit.edu/pvar/article](https://direct.mit.edu/pvar/article-pdf/6/4/355/1623026/pres.1997.6.4.355.pdf)[pdf/6/4/355/1623026/pres.1997.6.4.355.pdf](https://direct.mit.edu/pvar/article-pdf/6/4/355/1623026/pres.1997.6.4.355.pdf). URL : [https://doi.org/](https://doi.org/10.1162/pres.1997.6.4.355) [10.1162/pres.1997.6.4.355](https://doi.org/10.1162/pres.1997.6.4.355).
- <span id="page-53-1"></span>[9] Imène BENHARKAT. "Le Système Éducatif Algérien". In : *Laboratoire d'Analyse des Processus Sociaux et Institutionnels* (2021). URL : [https://www.asjp.](https://www.asjp.cerist.dz/en/downArticle/50/5/1/155335) [cerist.dz/en/downArticle/50/5/1/155335](https://www.asjp.cerist.dz/en/downArticle/50/5/1/155335).
- <span id="page-54-8"></span>[10] Merge CUBE. *Merge Cube*. URL : [https : / / mergeedu . com / cube](https://mergeedu.com/cube) (visité le 20/03/2023).
- <span id="page-54-9"></span>[11] FOXAR. *FoxAR*. URL : <https://foxar.fr/> (visité le 20/03/2023).
- <span id="page-54-14"></span>[12] GOOGLE. *Google ARCore*. 2023. URL : <https://developers.google.com/ar>.
- <span id="page-54-11"></span>[13] Jon JAEHNIG. *Qu'est-ce que la réalité augmentée ?* Récupéré le 2 juin 2023 de <https://www.ptc.com/fr/blogs/ar/what-is-augmented-reality>. 2023.
- <span id="page-54-0"></span>[14] LOGOWIK. *Logo d'environnement de travail Unity*. Récupéré le 6 juin 2023 de [https://logowik.com/content/uploads/images/unity-new-20212110.](https://logowik.com/content/uploads/images/unity-new-20212110.jpg) [jpg](https://logowik.com/content/uploads/images/unity-new-20212110.jpg). 2023.
- <span id="page-54-7"></span>[15] MAXST. *MAXST AR SDK*. <https://www.maxst.com/AR/SDK>. Consulté le 1er février 2023.
- <span id="page-54-10"></span>[16] Israa MEDIA. *Learn4D-3*. URL : <https://israa-media.com/ar/learn4d-3/> (visité le 20/03/2023).
- <span id="page-54-1"></span>[17] MICROSOFT. *Le logo de Visual Studio Community 2019*. Récupéré le 6 juin 2023. 2023.
- <span id="page-54-13"></span>[18] MICROSOFT. *Visite guidée du langage C*. 2023. URL : [https://learn.microsoft](https://learn.microsoft.com/fr-fr/dotnet/csharp/tour-of-csharp/). [com/fr-fr/dotnet/csharp/tour-of-csharp/](https://learn.microsoft.com/fr-fr/dotnet/csharp/tour-of-csharp/) (visité le 30/05/2023).
- <span id="page-54-12"></span>[19] MICROSOFT. *Visual Studio Community*. 2023. URL : [https://visualstudio.](https://visualstudio.microsoft.com/vs/community/) [microsoft.com/vs/community/](https://visualstudio.microsoft.com/vs/community/).
- <span id="page-54-3"></span>[20] Bernard MORIN et Michel SAINT-ONGE. "Qu'est-ce que l'enseignement?" In : *Prospectives* 23.1 (1987). URL : [http://www.cdc.qc.ca/prospectives/](http://www.cdc.qc.ca/prospectives/23/morin-saint-onge-23-l-1987.pdf) [23/morin-saint-onge-23-l-1987.pdf](http://www.cdc.qc.ca/prospectives/23/morin-saint-onge-23-l-1987.pdf).
- <span id="page-54-5"></span>[21] Laurène PEROT. "La réalité virtuelle et augmentée dans l'enseignement". In : *HAL Open Science* (2022). HAL Id: dumas-03899723. URL : [https : / /](https://dumas.ccsd.cnrs.fr/dumas-03899723) [dumas.ccsd.cnrs.fr/dumas-03899723](https://dumas.ccsd.cnrs.fr/dumas-03899723).
- <span id="page-54-2"></span>[22] PNGEGG. *Le logo du langage de programmation C*. 2023.
- <span id="page-54-4"></span>[23] PROFINNOVANT. *Méthode pédagogique : définition et classification*. Retrieved April 16, 2023, from [https://www.profinnovant.com/methode-pedagogique](https://www.profinnovant.com/methode-pedagogique-definition-et-classification/)[definition-et-classification/](https://www.profinnovant.com/methode-pedagogique-definition-et-classification/). n.d.
- <span id="page-54-6"></span>[24] PTC. *Vuforia Engine*. [https : / / www . ptc . com / en / products / augmented](https://www.ptc.com/en/products/augmented-reality/vuforia/engine)  [reality/vuforia/engine](https://www.ptc.com/en/products/augmented-reality/vuforia/engine). Consulté le 1er février 2023.
- <span id="page-55-9"></span>[25] Educational App STORE. *Elements 4D*. URL : [https://www.educationalappst](https://www.educationalappstore.com/app/elements-4d)ore. [com/app/elements-4d](https://www.educationalappstore.com/app/elements-4d) (visité le 20/03/2023).
- <span id="page-55-10"></span>[26] *Unity*. Unity. 30/05/2023. 2023. URL : <https://unity.com/>.
- <span id="page-55-0"></span>[27] Star Wars UNIVERSE. *Le casque de Sutherland*. Récupéré le 16 avril 2023 de [https://www.starwars-universe.com/images/dossiers/swVR/sutherland](https://www.starwars-universe.com/images/dossiers/swVR/sutherland.jpg). [jpg](https://www.starwars-universe.com/images/dossiers/swVR/sutherland.jpg). 2021.
- <span id="page-55-5"></span>[28] Star Wars UNIVERSE. *Le Prototype de Google Glass (2012)*. Récupéré le 16 avril 2023 de [https : / / www . starwars - universe . com / images / dossiers \\_ v6 /](https://www.starwars-universe.com/images/dossiers_v6/swar/gg.jpg) [swar/gg.jpg](https://www.starwars-universe.com/images/dossiers_v6/swar/gg.jpg). 2021.
- <span id="page-55-6"></span>[29] Star Wars UNIVERSE. *Lunettes Magic Leap One (2018)*. Récupéré le 16 avril 2023 de [https : / / www . starwars - universe . com / images / dossiers \\_ v6 /](https://www.starwars-universe.com/images/dossiers_v6/swar/ml1.jpg) [swar/ml1.jpg](https://www.starwars-universe.com/images/dossiers_v6/swar/ml1.jpg). 2021.
- <span id="page-55-4"></span>[30] Star Wars UNIVERSE. *Mozzies, premier jeu AR*. Récupéré le 16 avril 2023 de [https : / / www . starwars - universe . com / images / dossiers \\_ v6 / swar /](https://www.starwars-universe.com/images/dossiers_v6/swar/moustique.jpg) [moustique.jpg](https://www.starwars-universe.com/images/dossiers_v6/swar/moustique.jpg). 2021.
- <span id="page-55-3"></span>[31] Star Wars UNIVERSE. *Opération de câblage chez Boeing*. Récupéré le 16 avril 2023 de [https://www.starwars- universe.com/images/dossiers/swVR/](https://www.starwars-universe.com/images/dossiers/swVR/sutherland.jpg) [sutherland.jpg](https://www.starwars-universe.com/images/dossiers/swVR/sutherland.jpg). 2021.
- <span id="page-55-8"></span>[32] Star Wars UNIVERSE. *Star Wars et la réalité augmentée : l'histoire de la réalité augmentée*. Récupéré le 16 avril 2023 de [https://www.starwars-universe.](https://www.starwars-universe.com/dossier-page-266-1862-star-wars-et-la-realite-augmentee-l-histoire-de-la-realite-augmentee.html) [com/dossier-page-266-1862-star-wars-et-la-realite-augmentee-l](https://www.starwars-universe.com/dossier-page-266-1862-star-wars-et-la-realite-augmentee-l-histoire-de-la-realite-augmentee.html)[histoire-de-la-realite-augmentee.html](https://www.starwars-universe.com/dossier-page-266-1862-star-wars-et-la-realite-augmentee-l-histoire-de-la-realite-augmentee.html). 2021.
- <span id="page-55-1"></span>[33] Star Wars UNIVERSE. *Steve Mann et son EyeTap*. Récupéré le 16 avril 2023 de [https://www.starwars- universe.com/images/dossiers\\_v6/swar/](https://www.starwars-universe.com/images/dossiers_v6/swar/stevemann.jpg) [stevemann.jpg](https://www.starwars-universe.com/images/dossiers_v6/swar/stevemann.jpg). 2021.
- <span id="page-55-2"></span>[34] Star Wars UNIVERSE. *Système HUD d'un F/A-18 Hornet*. Récupéré le 16 avril 2023 de [https : / / www . starwars - universe . com / images / dossiers \\_ v6 /](https://www.starwars-universe.com/images/dossiers_v6/swar/hud.jpg) [swar/hud.jpg](https://www.starwars-universe.com/images/dossiers_v6/swar/hud.jpg). 2021.
- <span id="page-55-7"></span>[35] WIKIPÉDIA. *Éducation — Wikipédia, l'encyclopédie libre*. [En ligne; Page disponible le 25-mai-2023]. 2023. URL : [http://fr.wikipedia.org/w/index.](http://fr.wikipedia.org/w/index.php?title=%C3%89ducation&oldid=204595658) [php?title=%C3%89ducation&oldid=204595658](http://fr.wikipedia.org/w/index.php?title=%C3%89ducation&oldid=204595658).
- <span id="page-56-1"></span>[36] WIKITUDE. *Wikitude Studio*. [https://www.wikitude.com/products/wikitud](https://www.wikitude.com/products/wikitude-studio)e[studio](https://www.wikitude.com/products/wikitude-studio). Consulté le 1er février 2023.
- <span id="page-56-0"></span>[37] YEEPLY. *Les frameworks et SDK pour la réalité augmentée (RA)*. 2023. URL : [https : / / fr . yeeply . com / blog / frameworks - sdk - realite - augmentee/](https://fr.yeeply.com/blog/frameworks-sdk-realite-augmentee/) (visité le 05/02/2023).